# **MapInfo Professional: назначение и возможности**

**MapInfo Professional** — географическая информационная система (ГИС), предназначенная для сбора, хранения, отображения, редактирования и анализа пространственных данных.

**MapInfo Professional** позволяет создавать тематические карты, решать сложные задачи географического анализа, выполнять различные пространственные операции над объектами, выявлять тенденции и закономерности в распределении данных, создавать базы данных, подготавливать карты к печати и многое другое.

Разработчик - MapInfo Corp. (сейчас, с 2007 г., **Pitney Bowes Software**, США).

Области применения ГИС **MapInfo Professional** — кадастр недвижимости, землеустройство, градостроительство и архитектура, телекоммуникации, добыча и транспортировка нефти и газа, электрические сети, экология и природопользование, геология и геофизика, железнодорожный и автомобильный транспорт, банковское дело, образование, государственное управление и др.

# Векторная карта

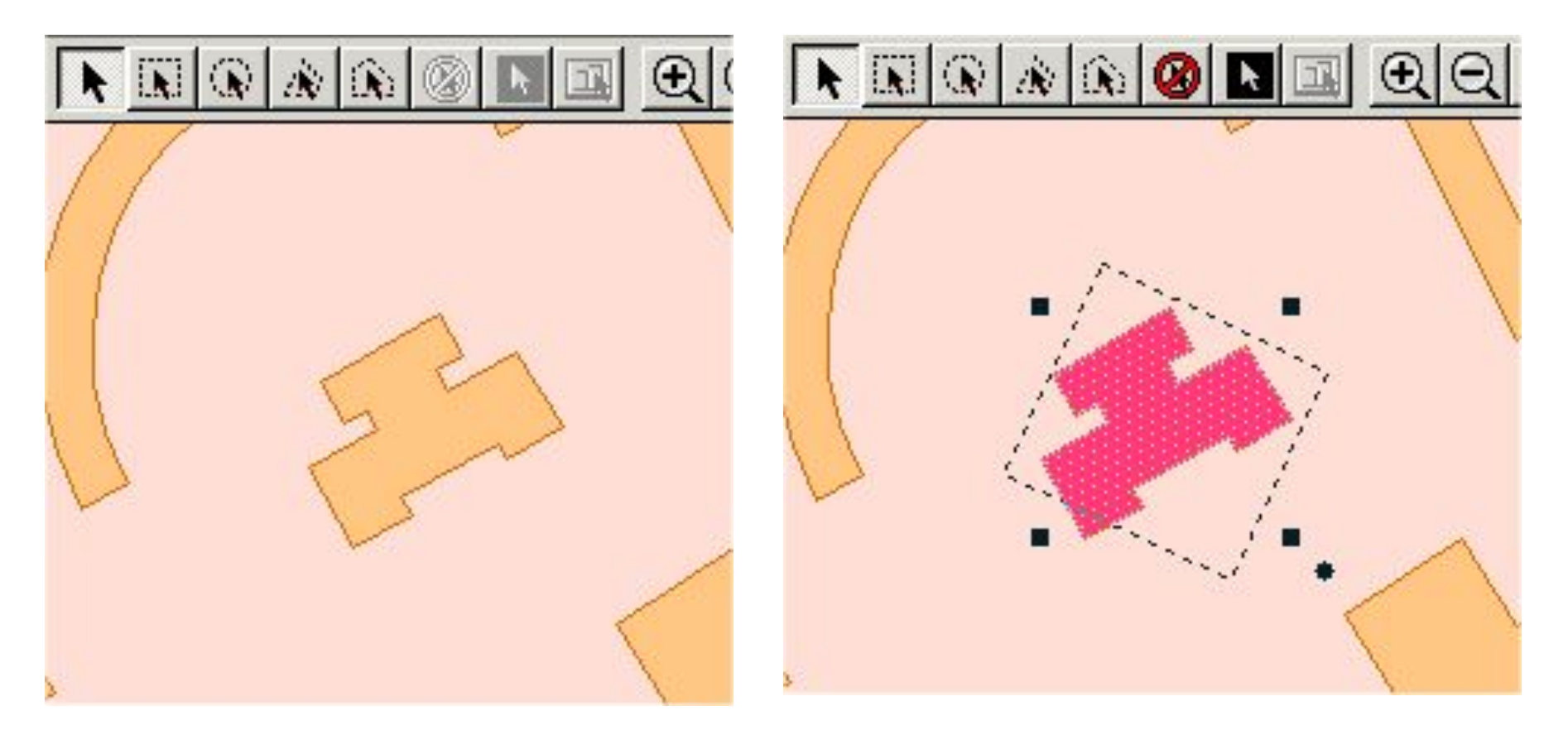

# Каждый объект представлен отдельно

## Векторная прорисовка

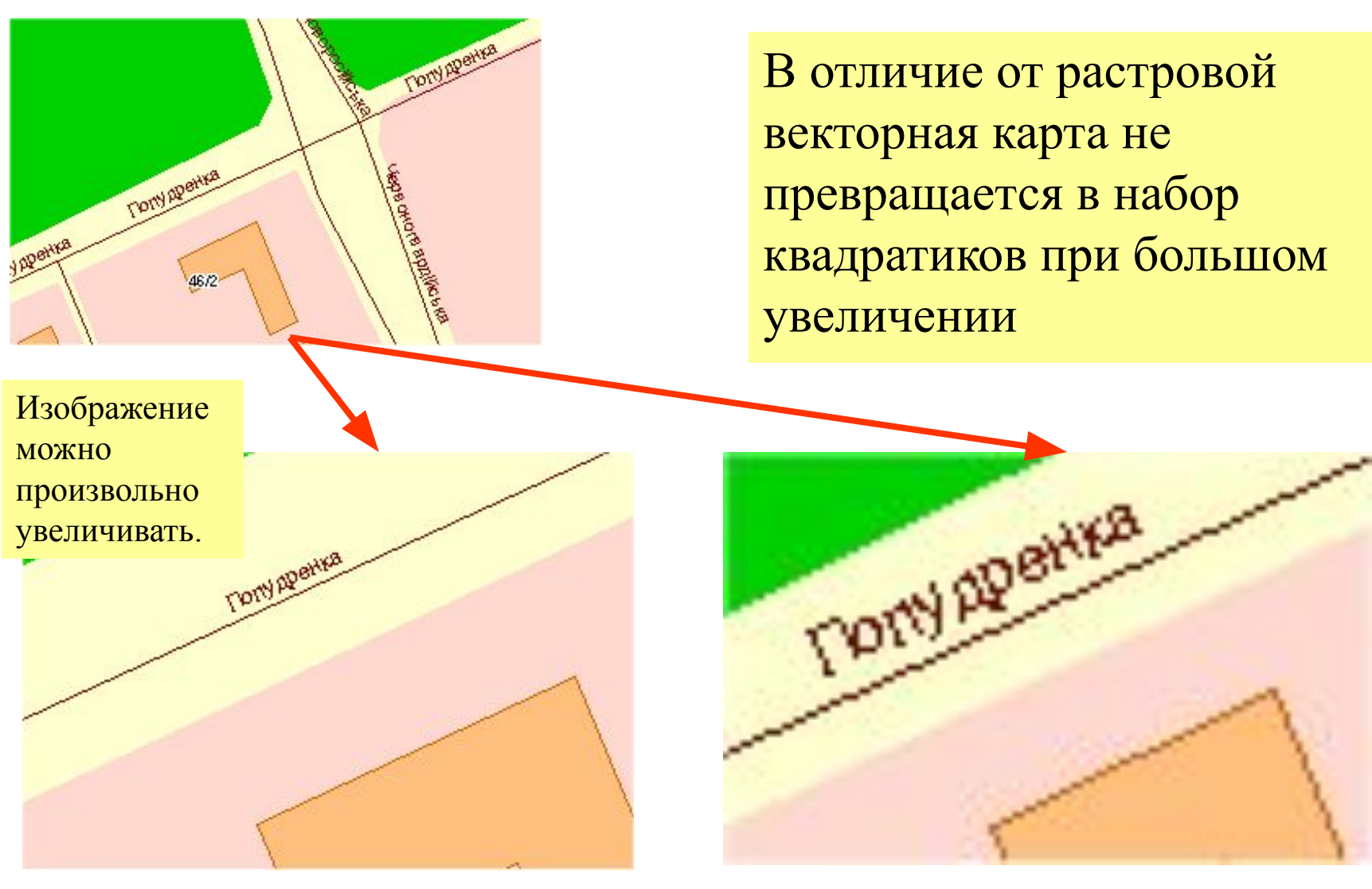

# **Проявление деталей**

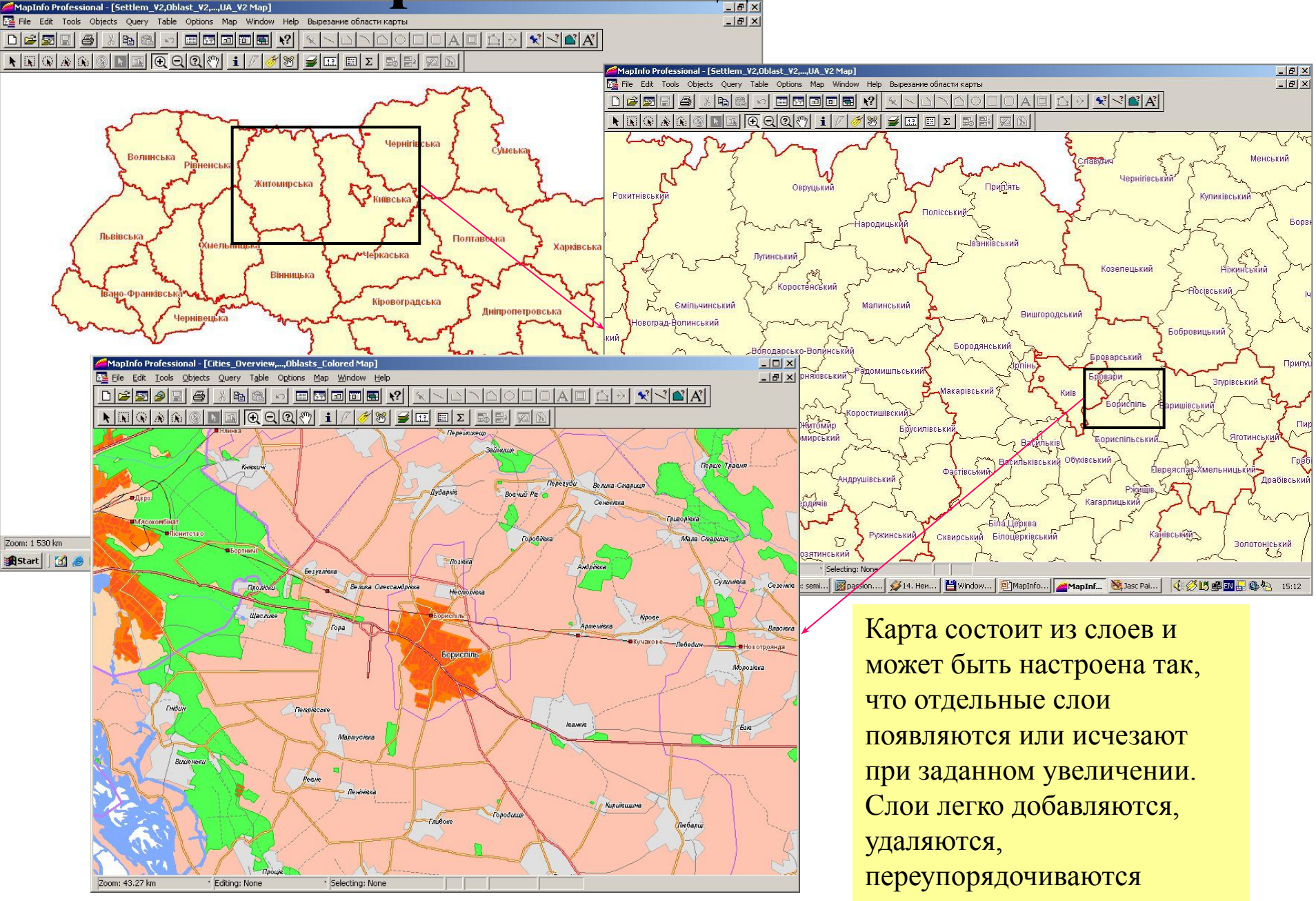

# Геометрия плюс атрибутика

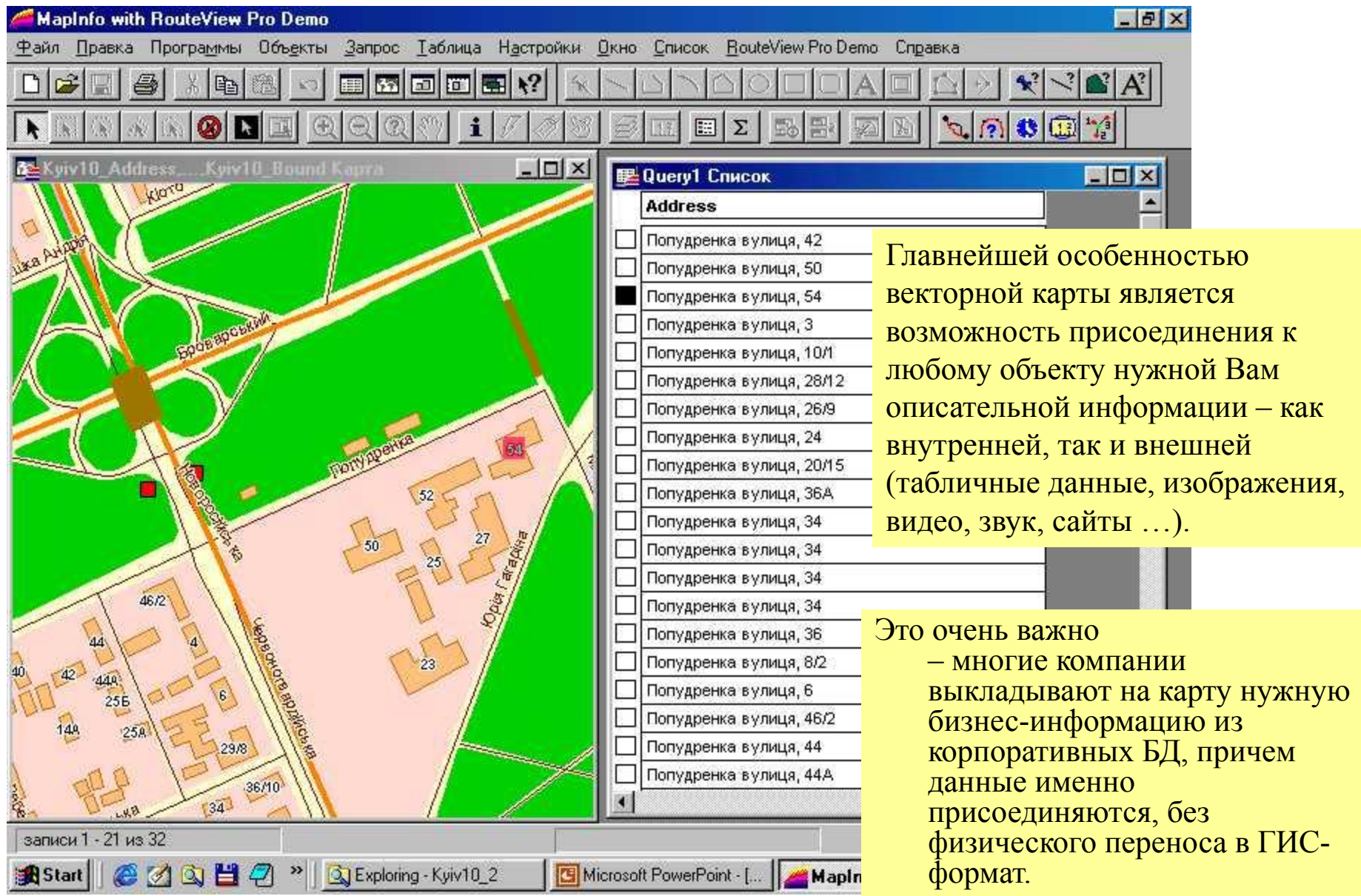

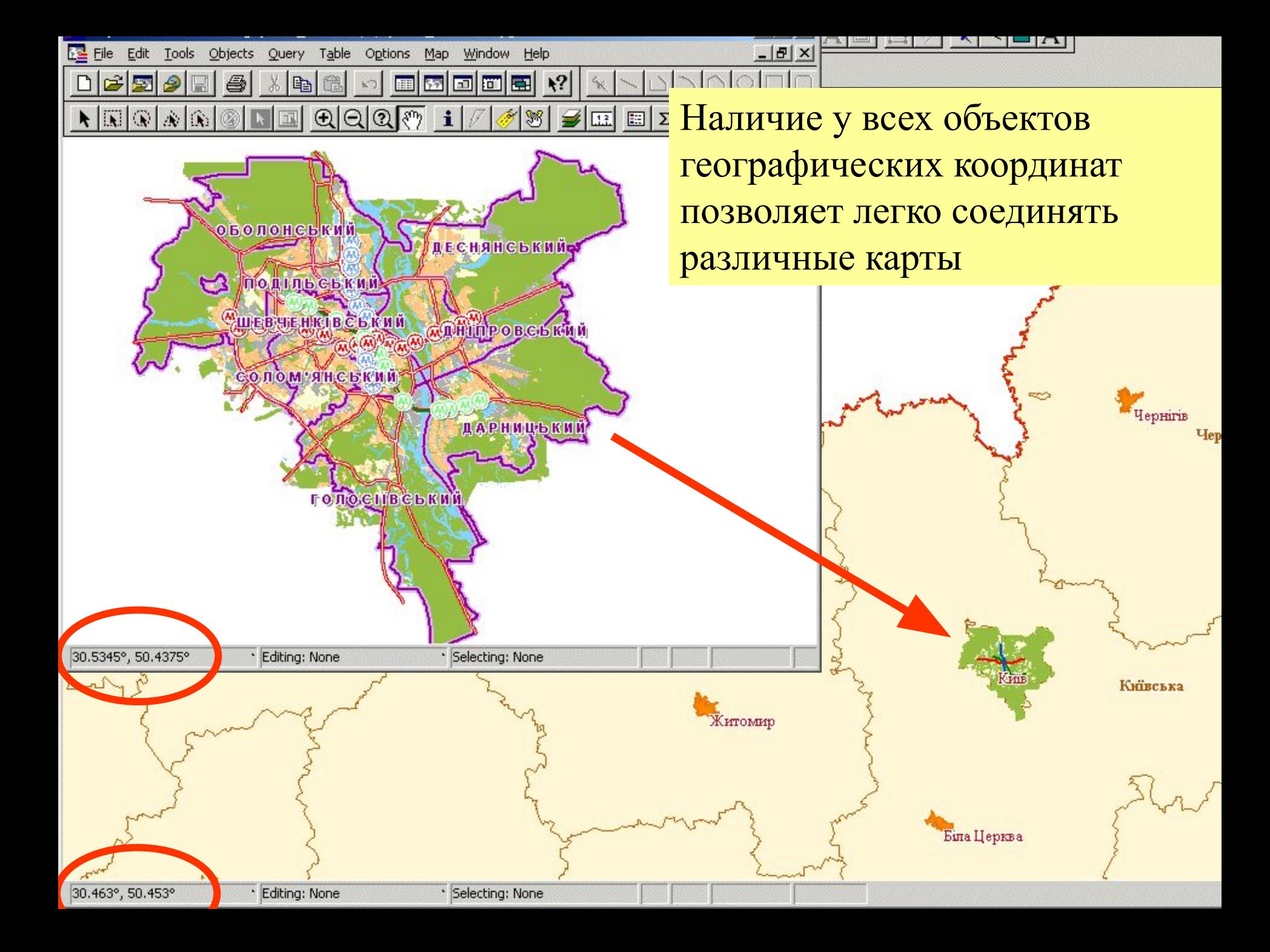

# Базовые возможности

# **Нанесение собственных объектов**

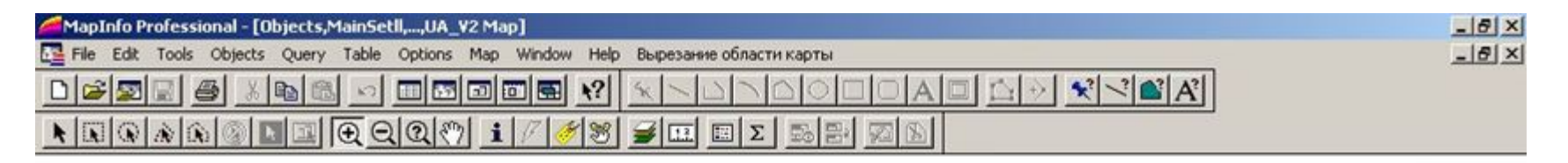

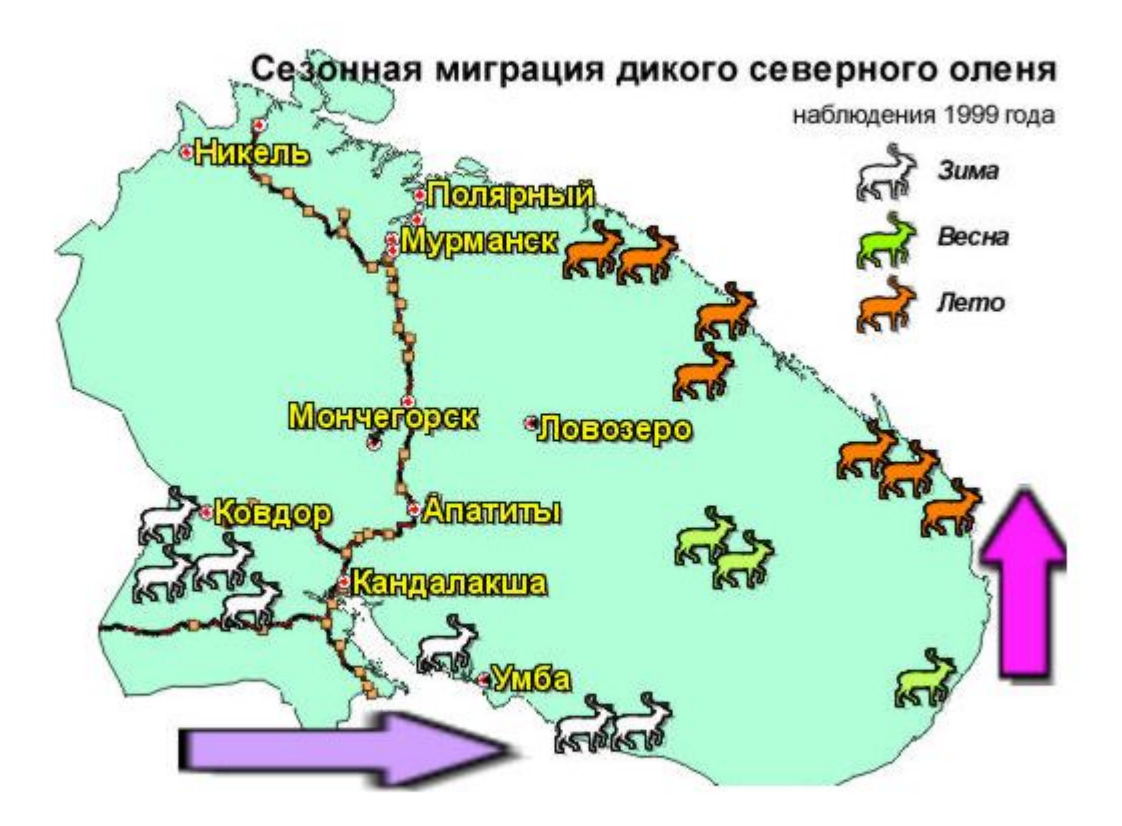

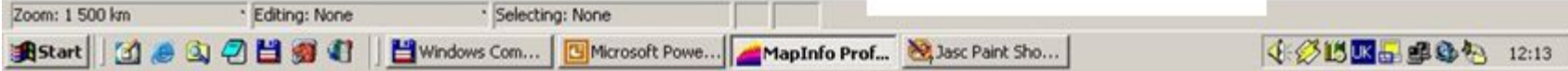

## **Получение информации об объектах**

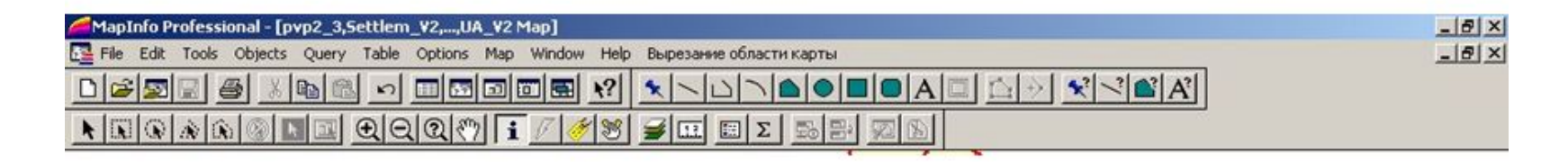

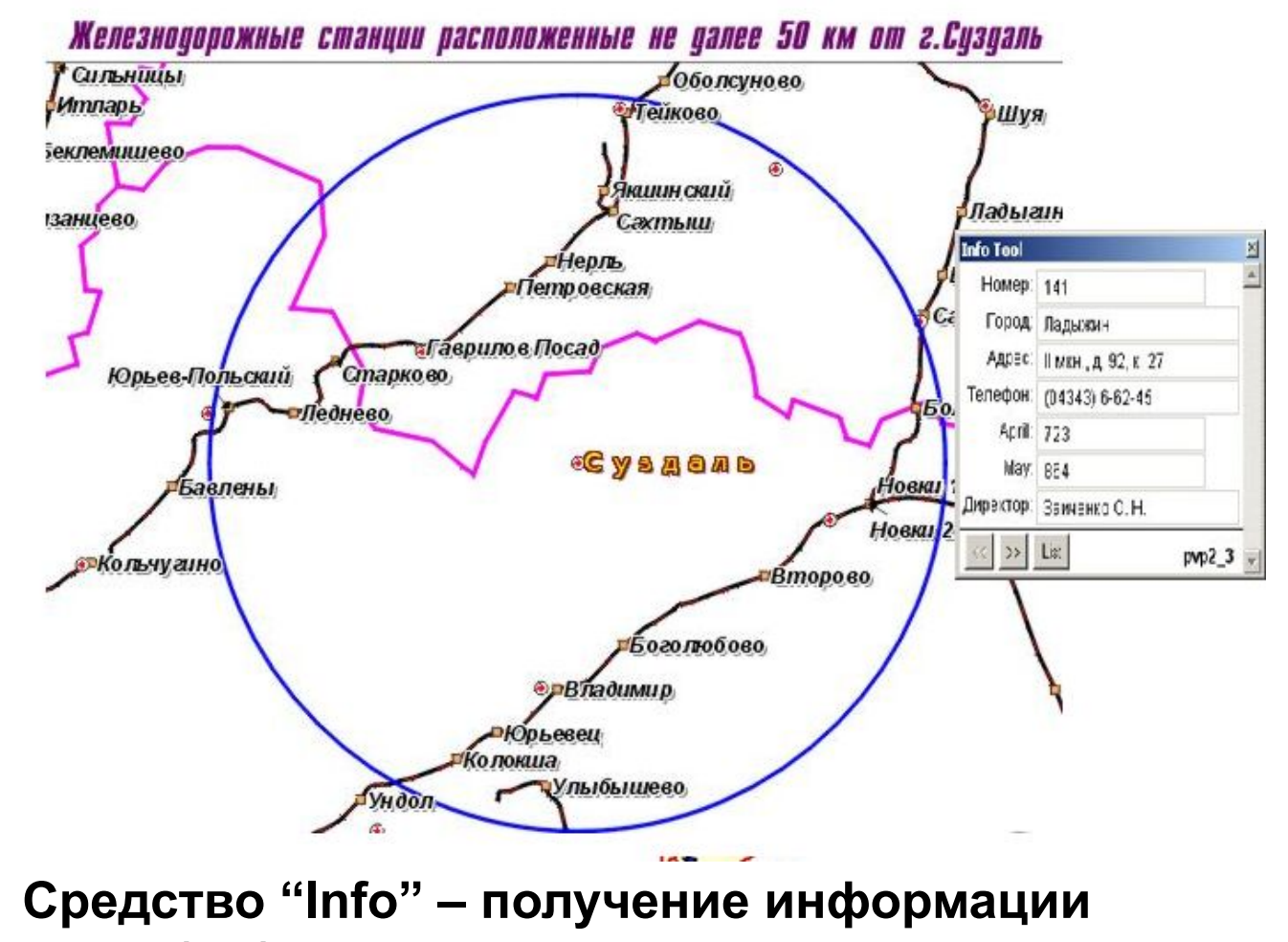

 **об объекте одним щелчком мыши**

## **HotLink**

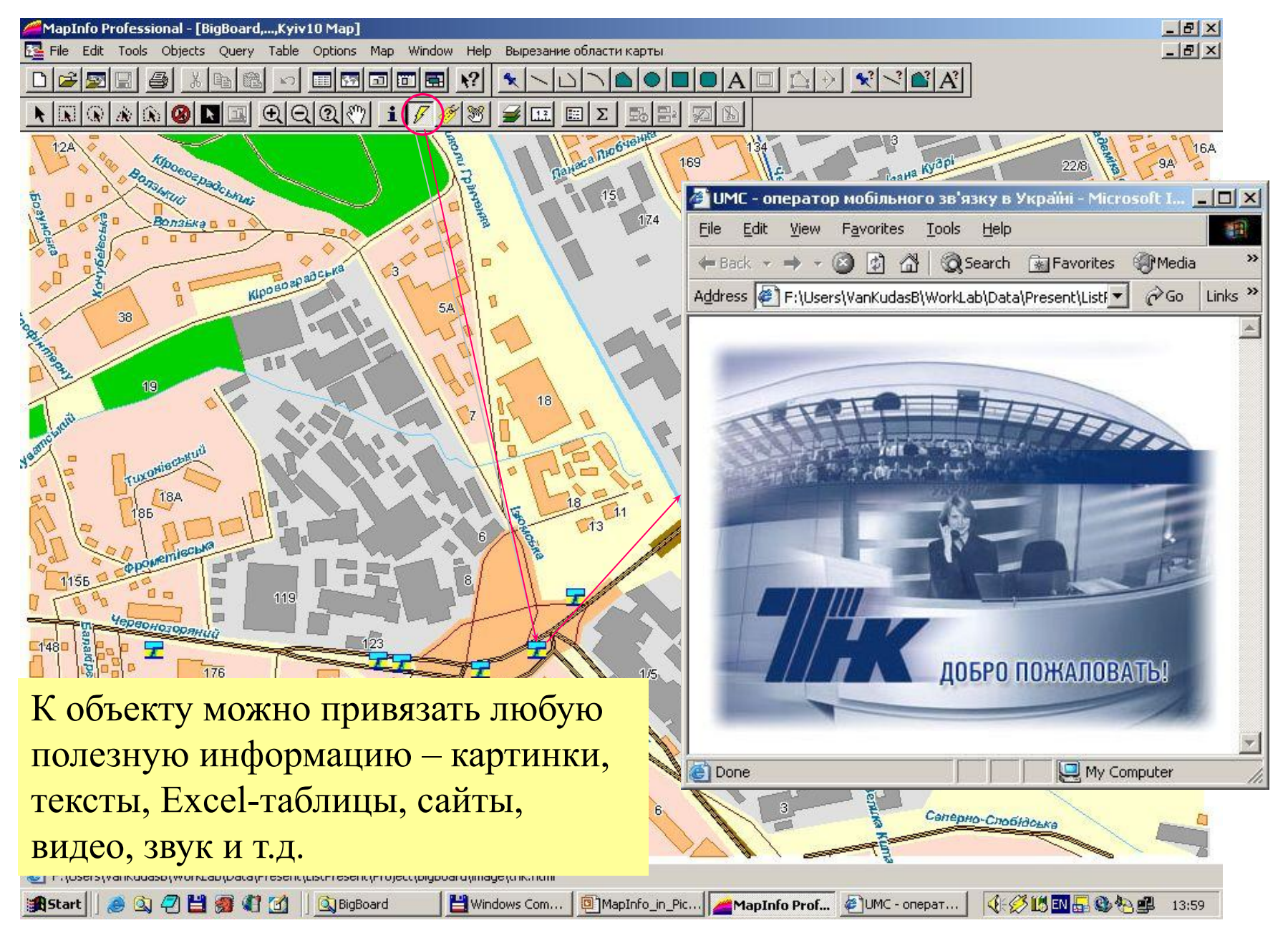

## **Удобная навигация.** Увеличение

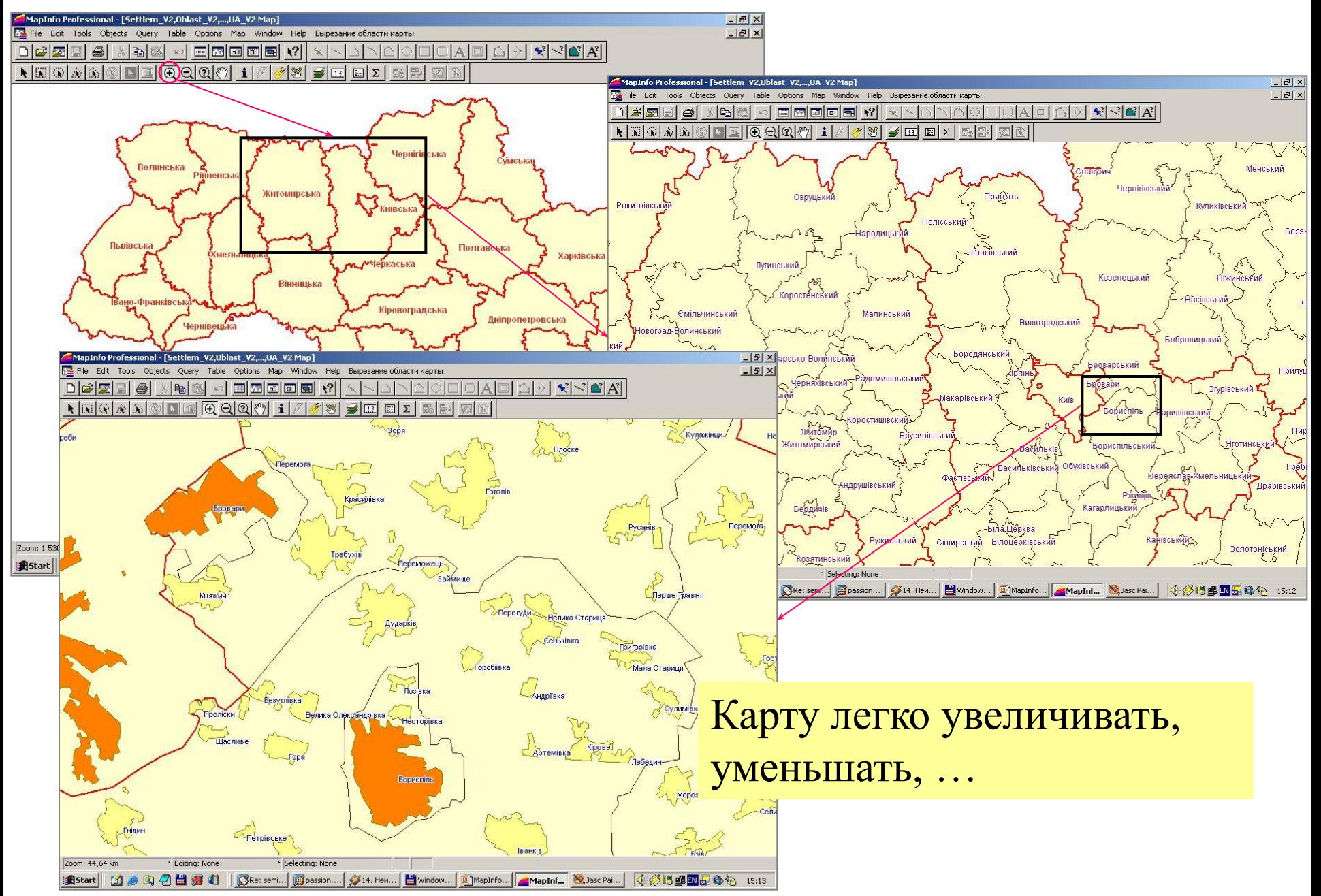

## Сдвиг карты

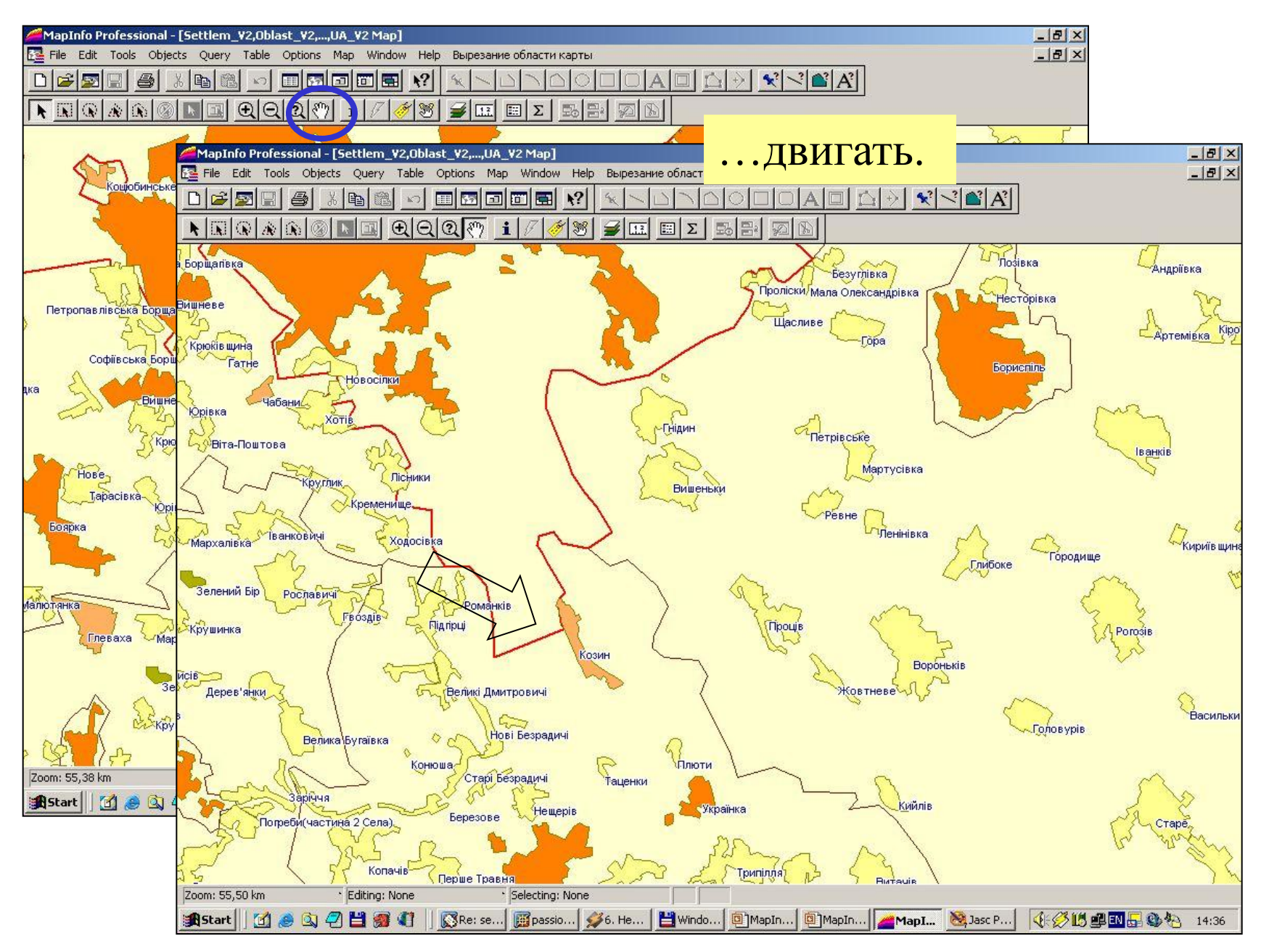

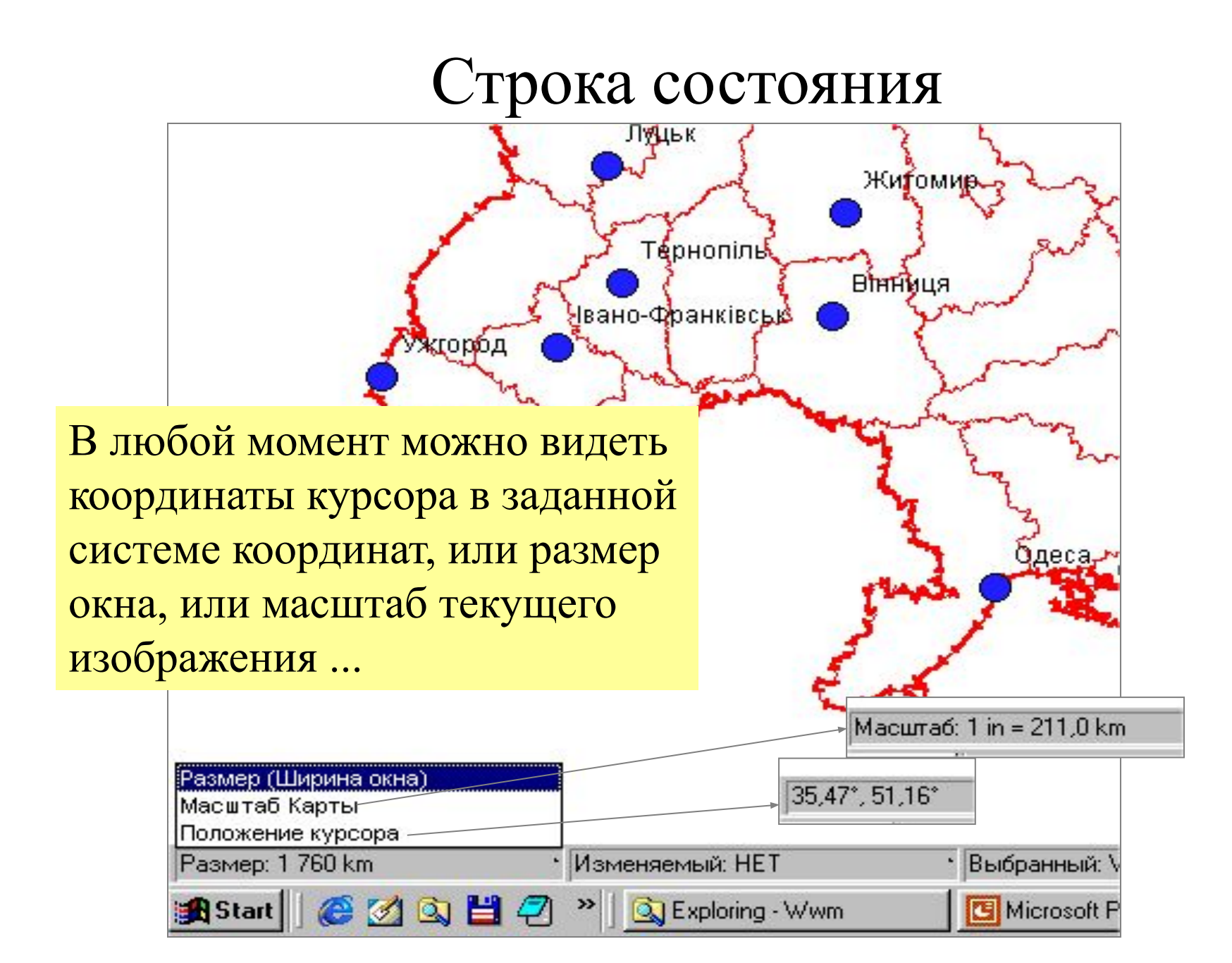

# Change View

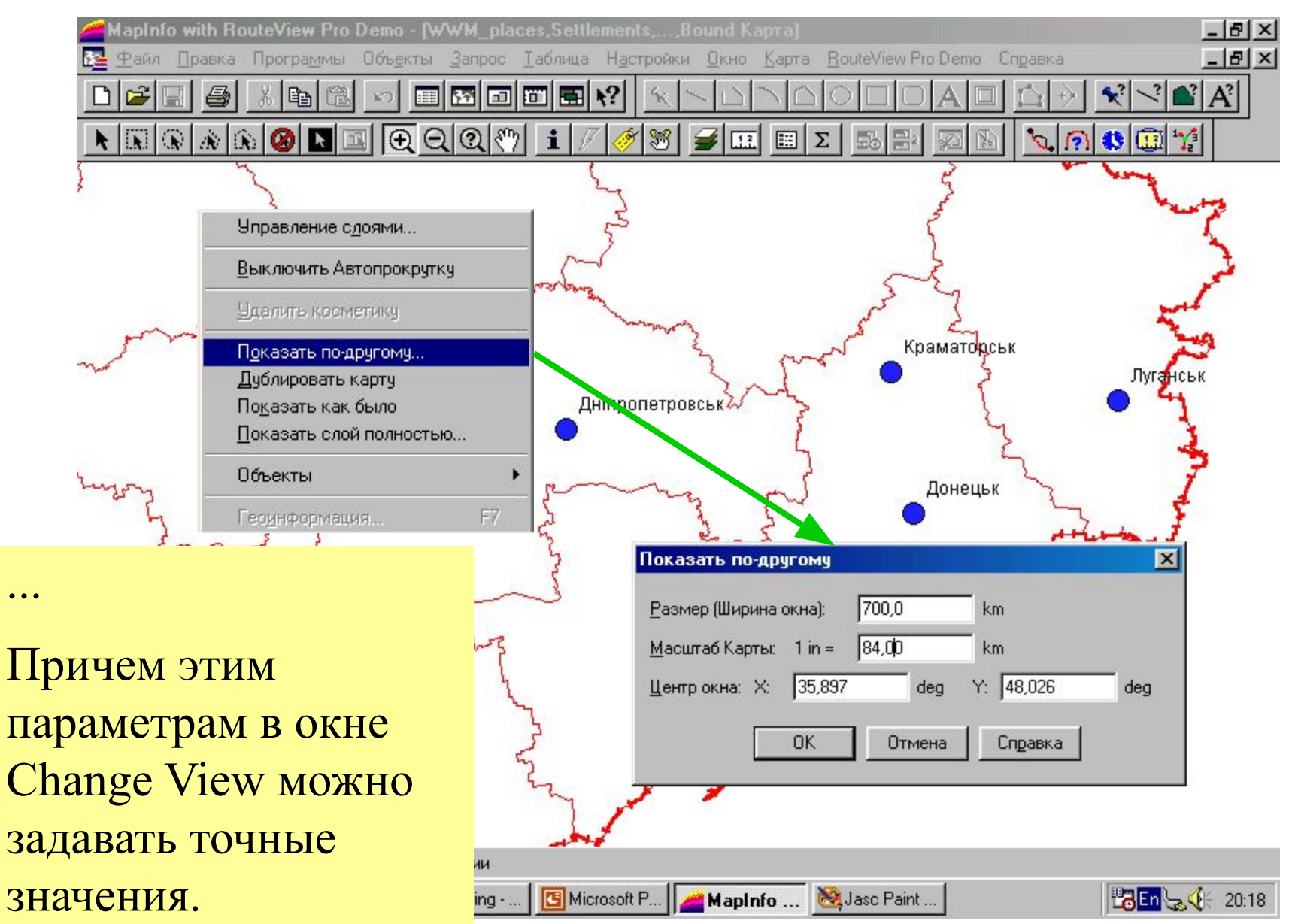

# Prev. View (Показать как было) Показать слой полностью

ᅬ

В любой момент можно вернуться к предыдущему изображению или показать заданный слой (или всю карту) целиком.

Показать полностью

Показать слой: Все слои

**OK** 

Отмена

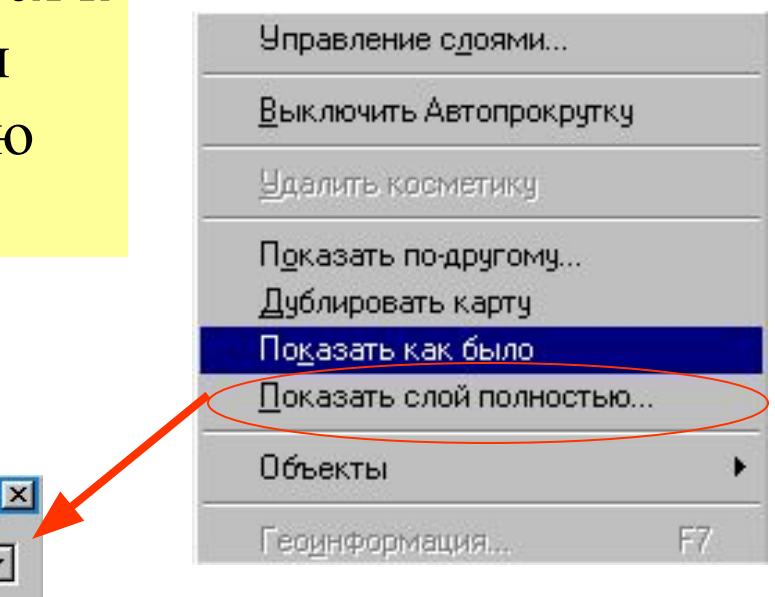

# Измерение расстояний

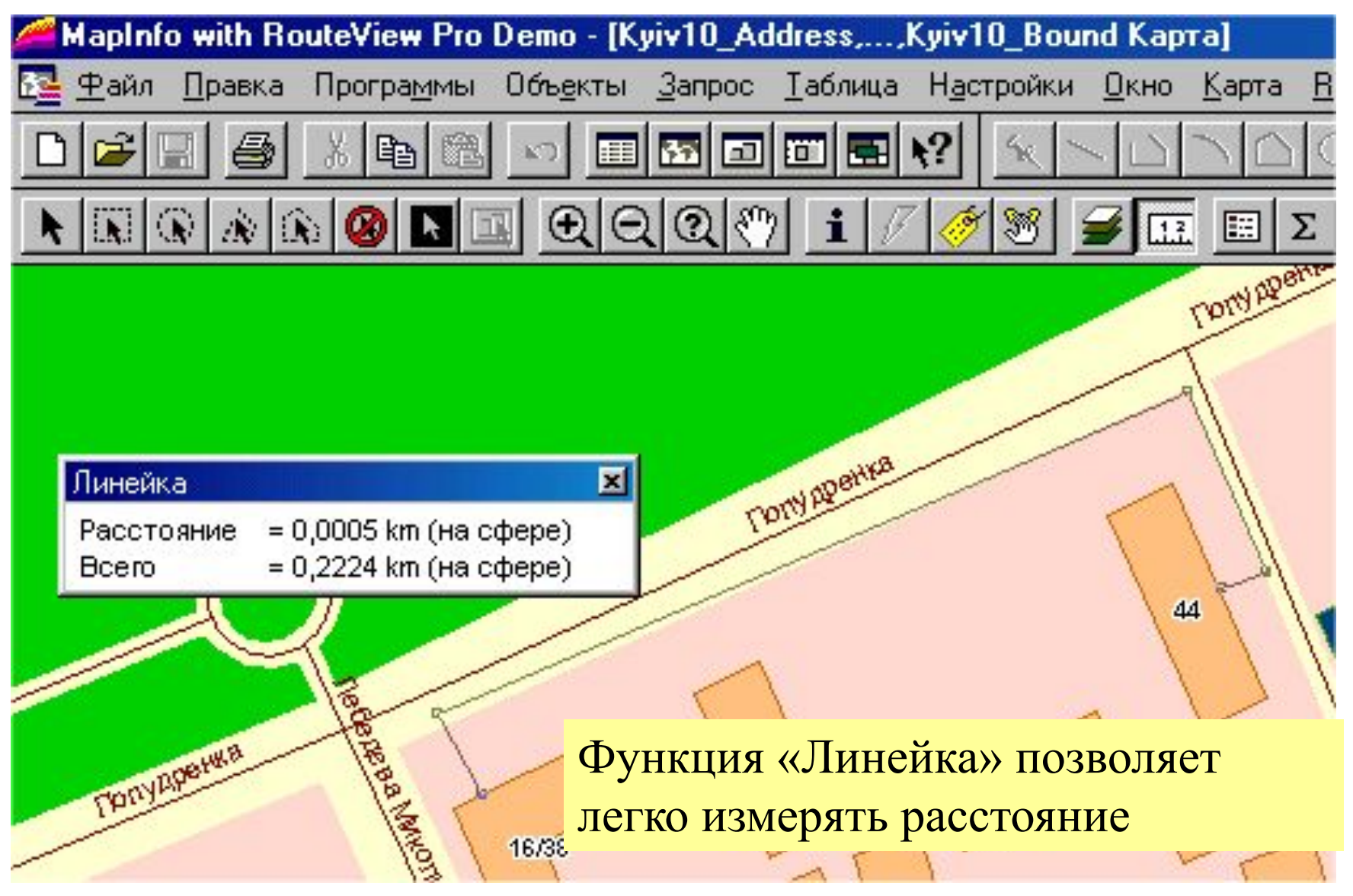

## Координаты, площади, периметры

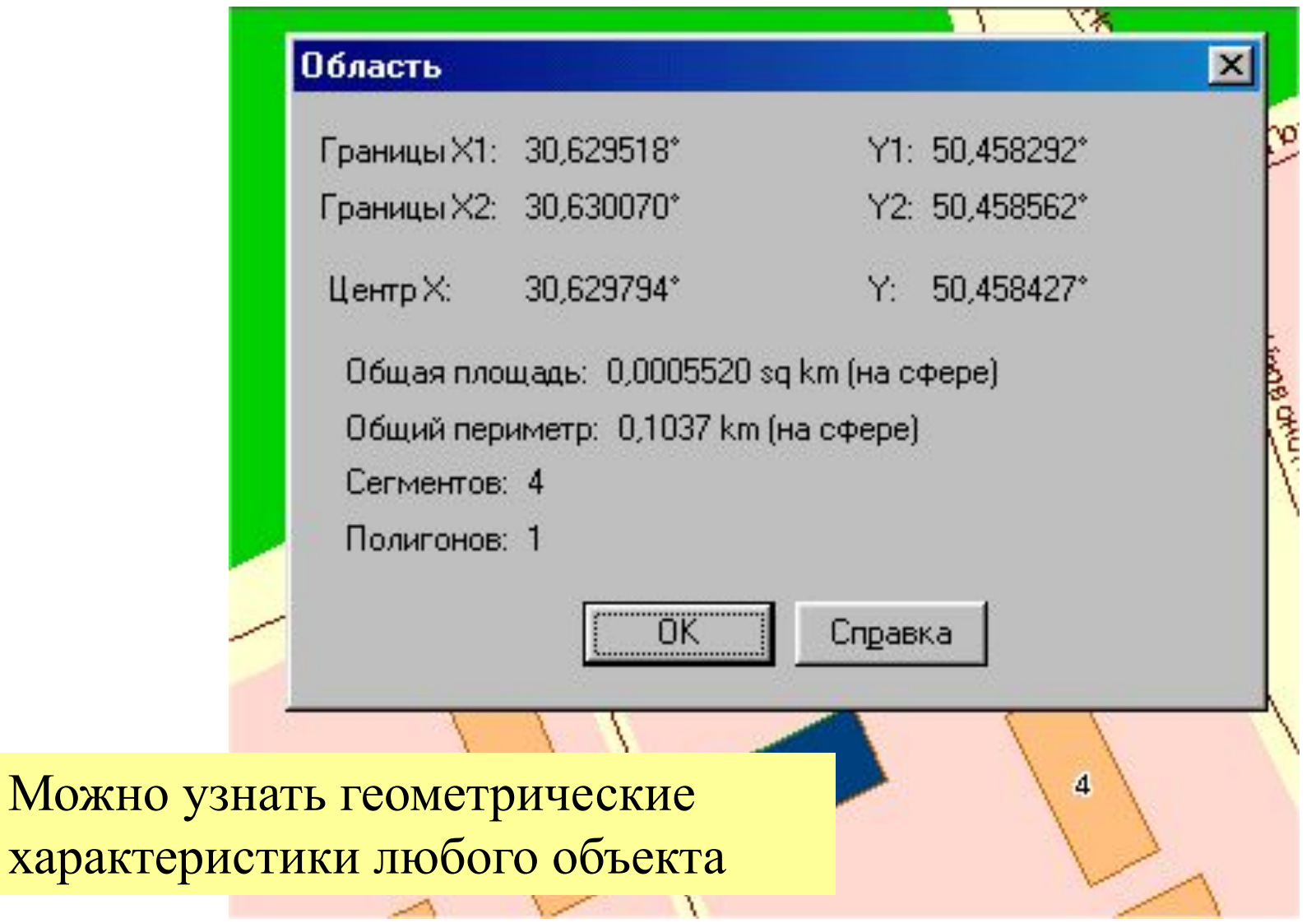

### **Нанесение новых объектов на карту вручную**

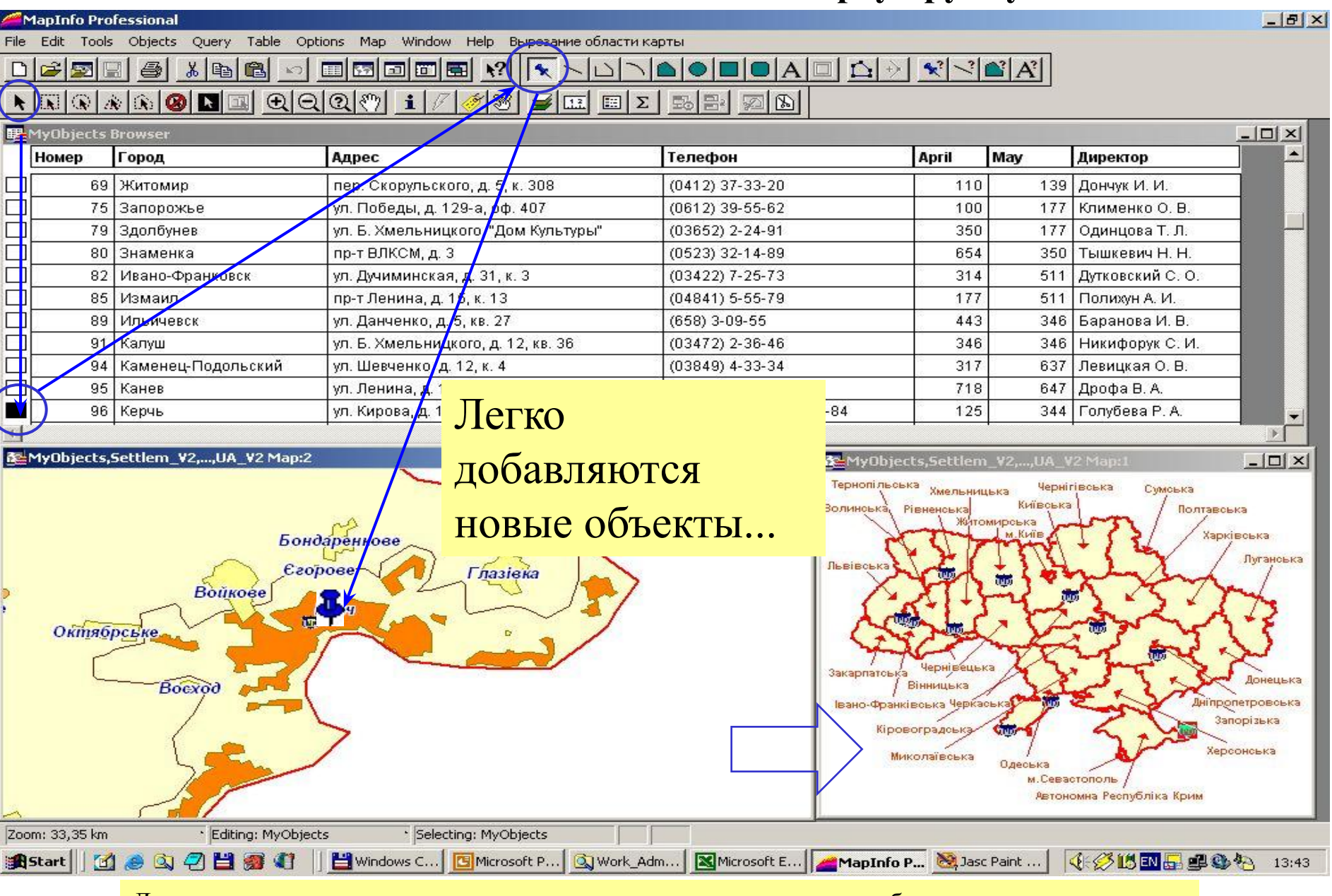

Для привязки данных к карте вручную нужно выделить запись в таблице и нарисовать для этой записи объект на карте

## Коррекция объектов

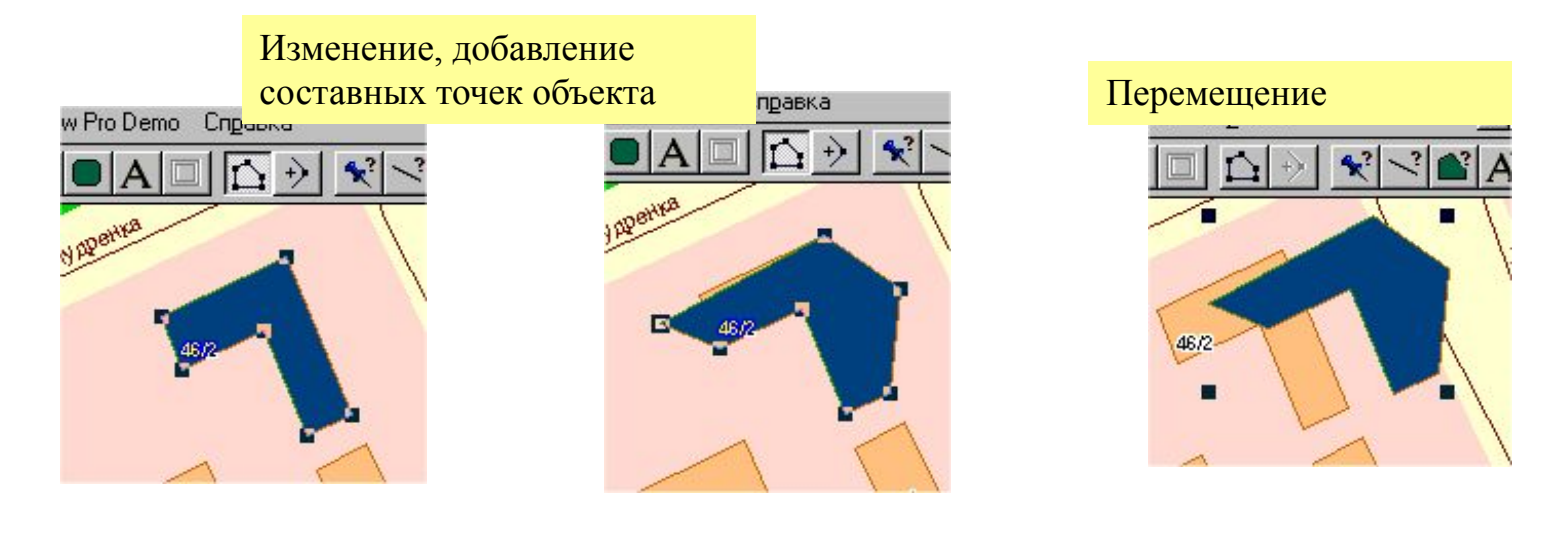

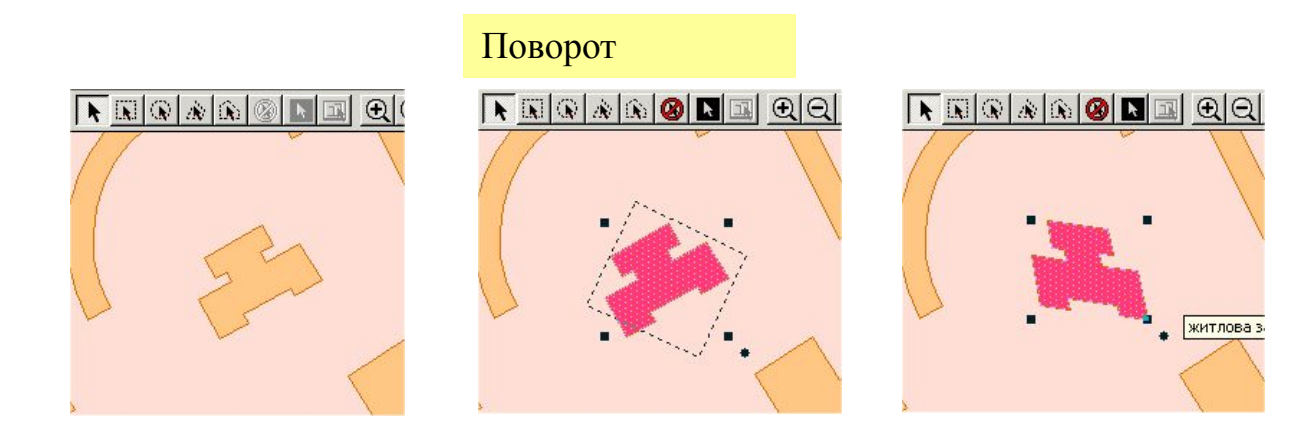

## **Настройка отображения объектов**

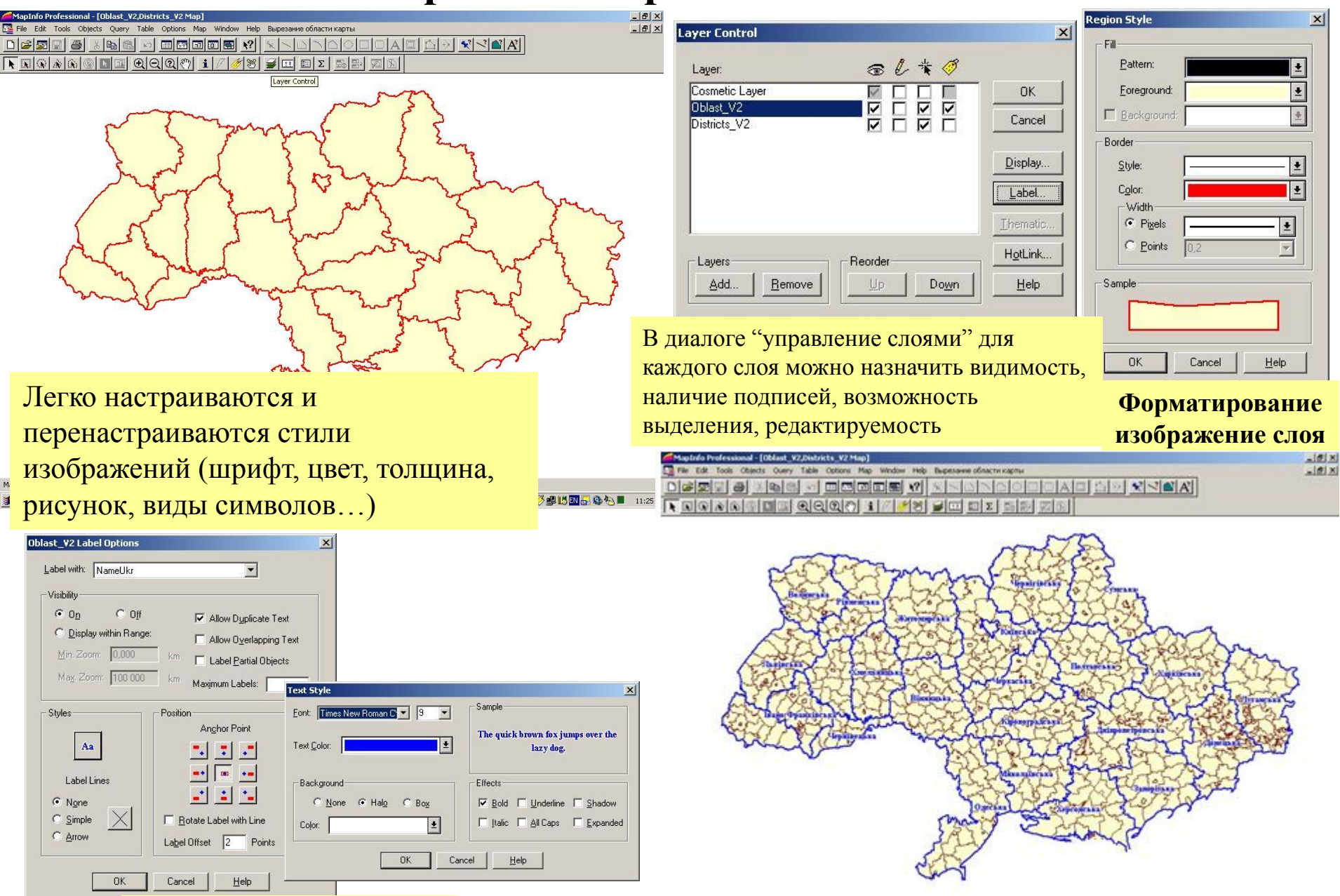

**Форматирование подписи**

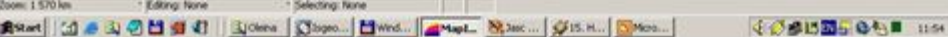

## Смена, настройка подписей

Легко изменяются значения подписей (рус. Название - англ. Название – тип объекта,…)

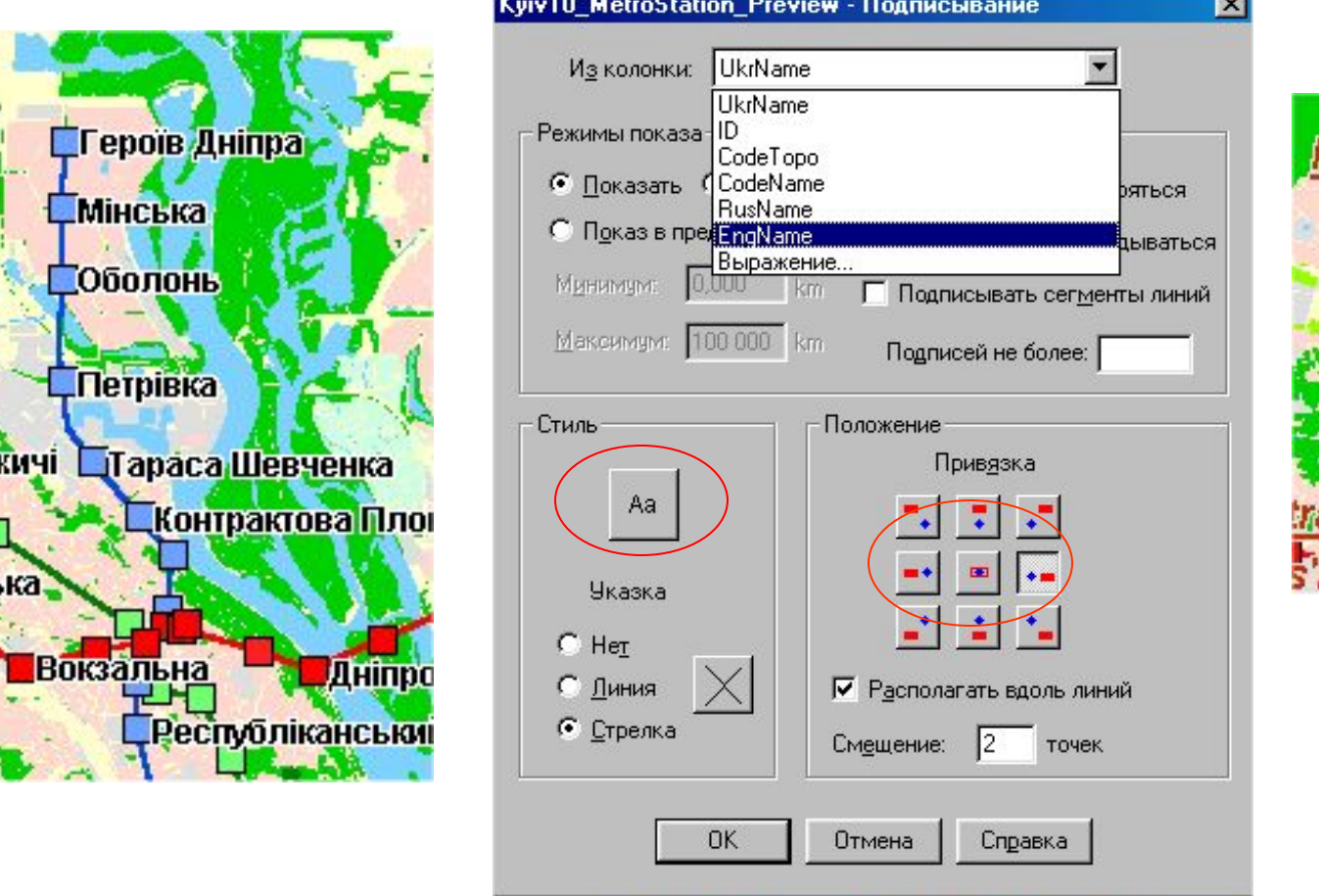

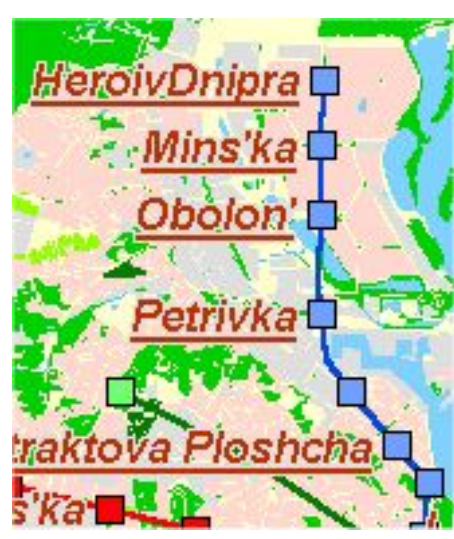

## **Синхронное отображение данных в трех видах**

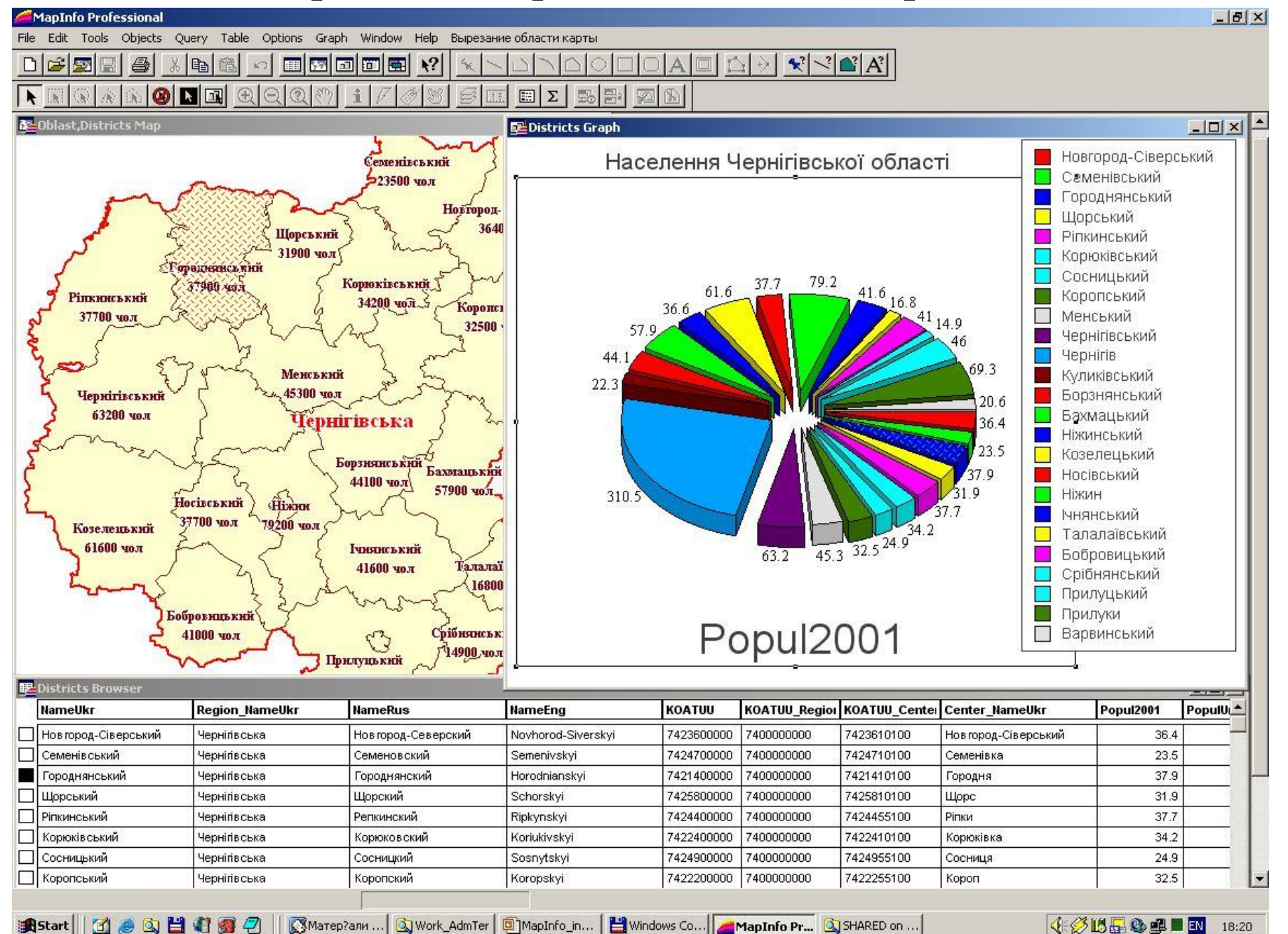

## Layout (Отчет)

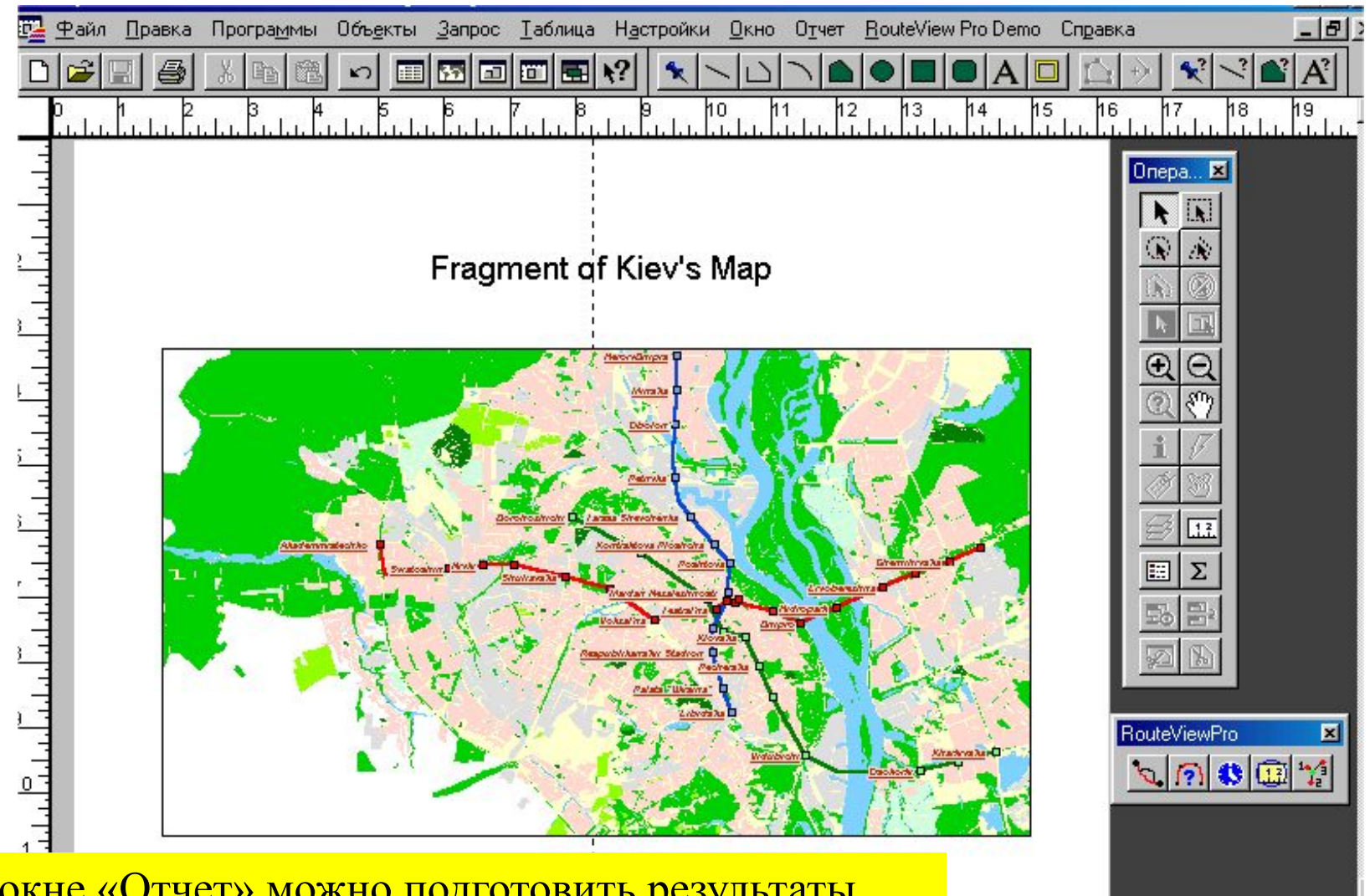

В окне «Отчет» можно подготовить результаты работы к печати (разместить окна карты, таблица, диаграмы, легенды, добавить надписи...)

## **Доступ к WMS (World Mapping Services)**

 $\frac{1}{1}$ 

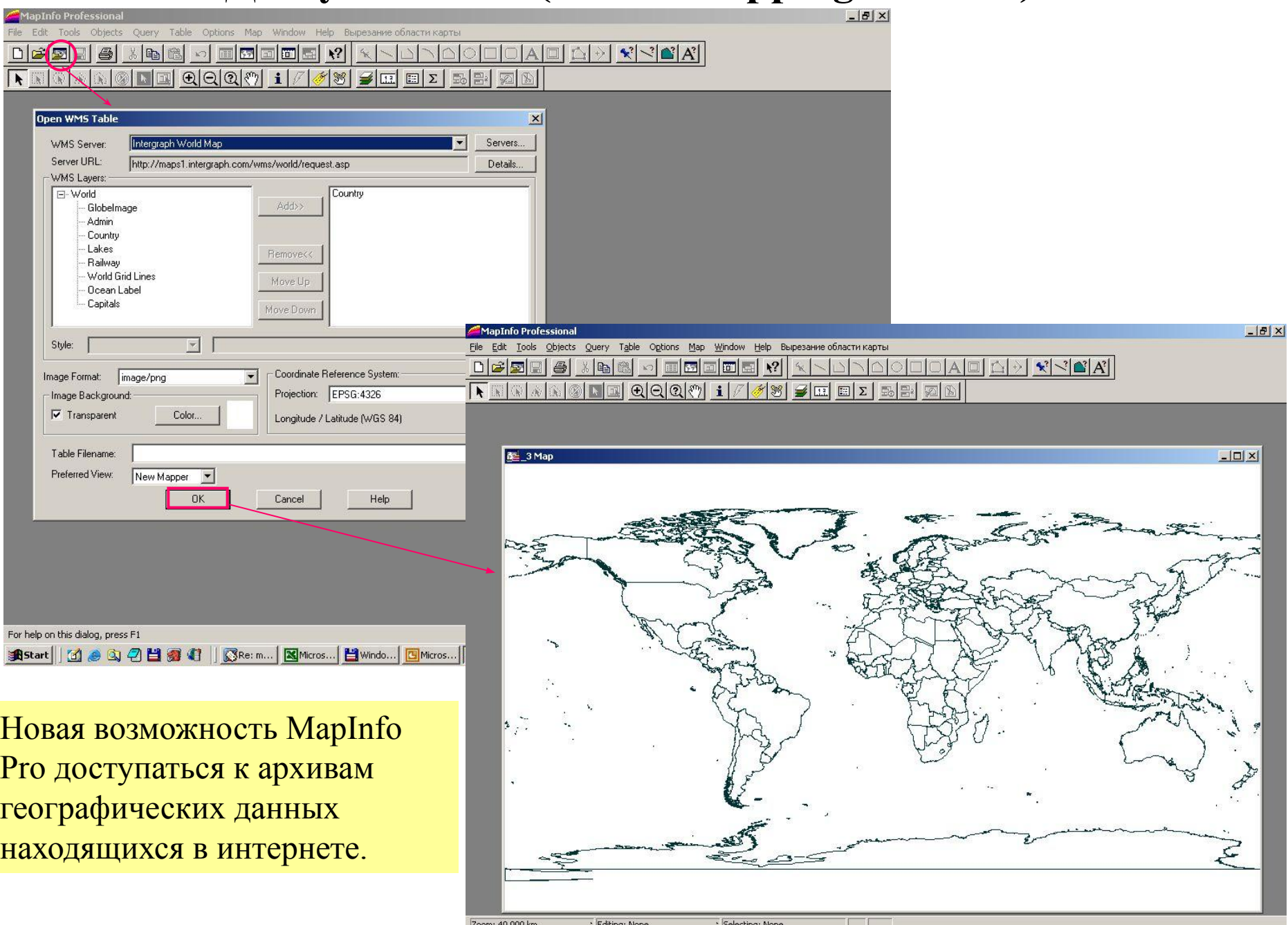

# Workspace (Рабочий Набор )

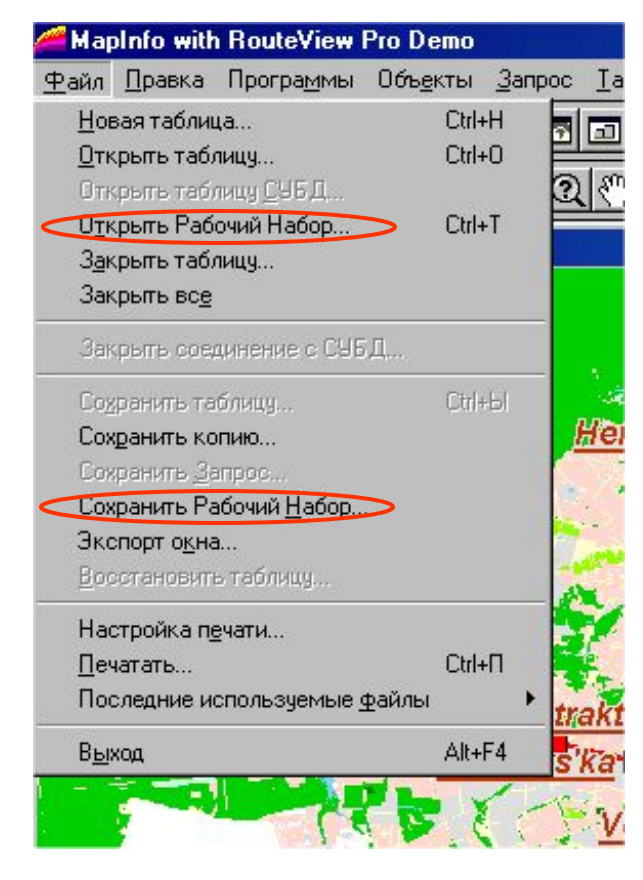

Рабочий Набор – это список всех таблиц, окон и настроек, использованных в сеансе работы. Расширение - WOR.

Рабочие Наборы – это удобный путь возвращения к ранее созданным картам, без того чтобы открывать каждый файл вручную,отдельно.

В Рабочий Набор могут входить следующие элементы:

• Окна Карты, Списка, Графика, 3D-Карты и Отчета, включая их размеры и положение на экране.

• Таблицы запросов, созданные из основных таблиц при использовании операторов ЗАПРОС или SQL-ЗАПРОС (запрос к запросу не сохраняется).

- Графики.
- Тематические карты.
- Окна Легенды.
- Объекты Косметического слоя.
- Подписи.
- Стили для шрифтов, символов, линий, заливок и штриховок, использованных для

отображения объектов.

Одной из важнейших возможностей является аппарат построения тематических карт.

## Tематическое отображение данных

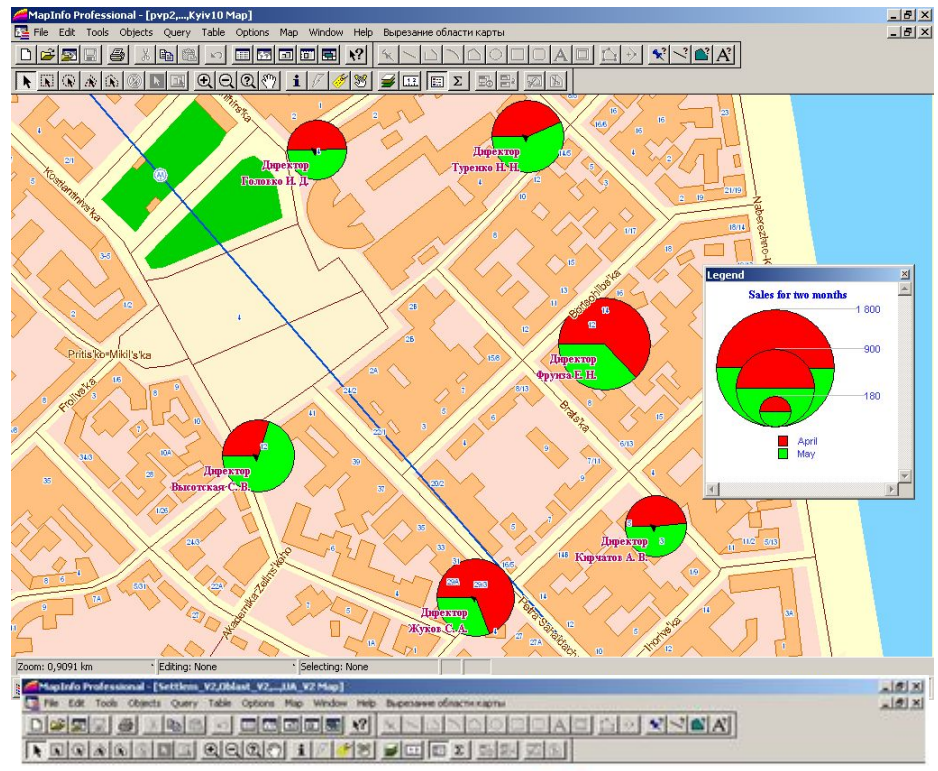

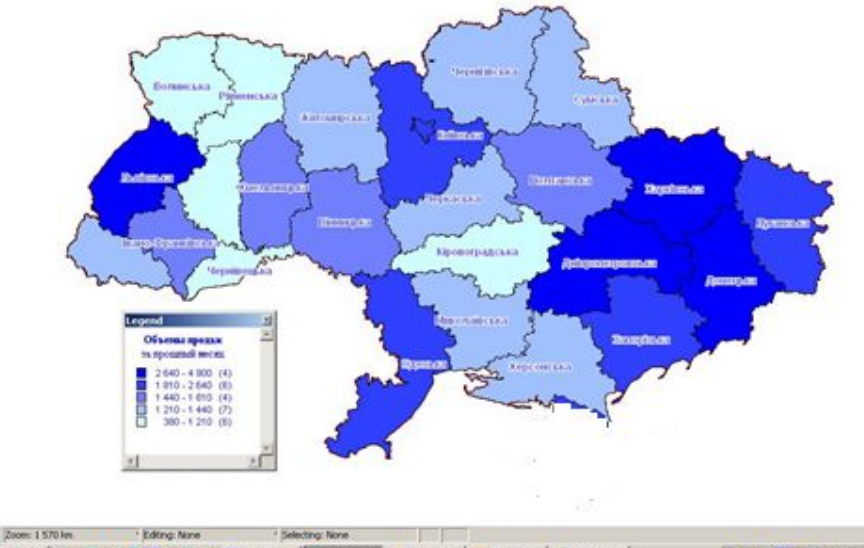

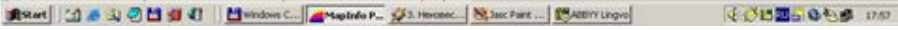

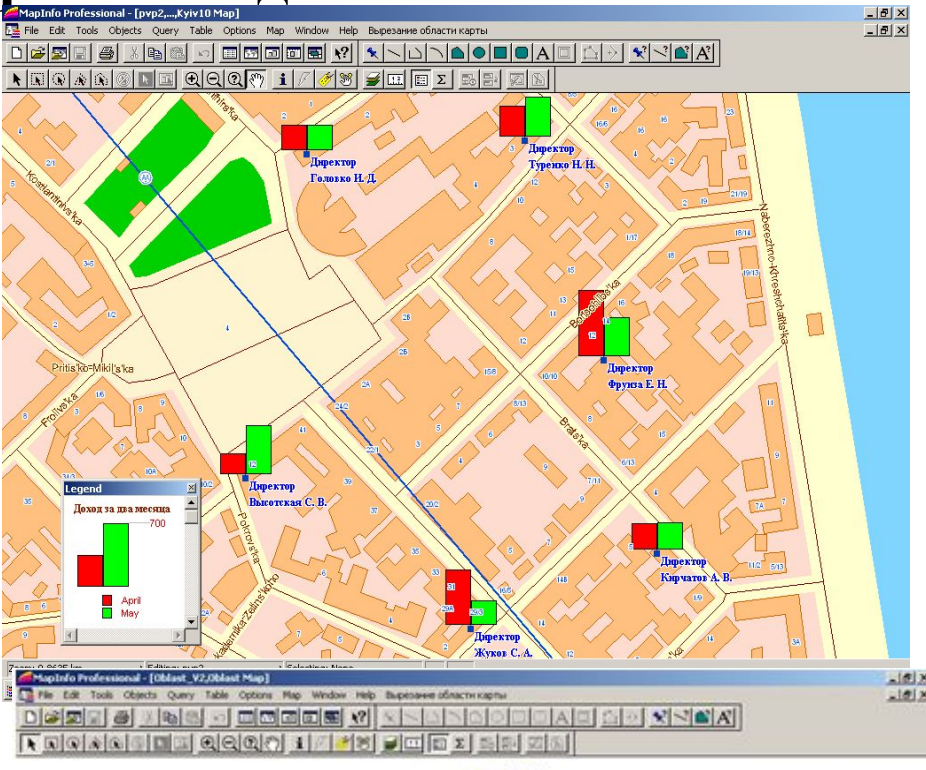

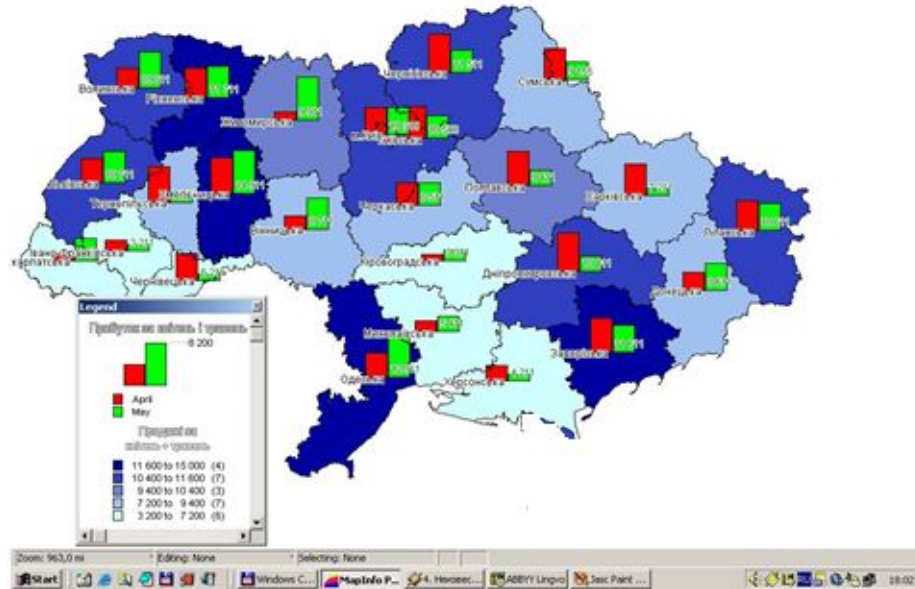

# Демографические данные

- Сельское и городское население
- Количество мужчин на 1000 женщин

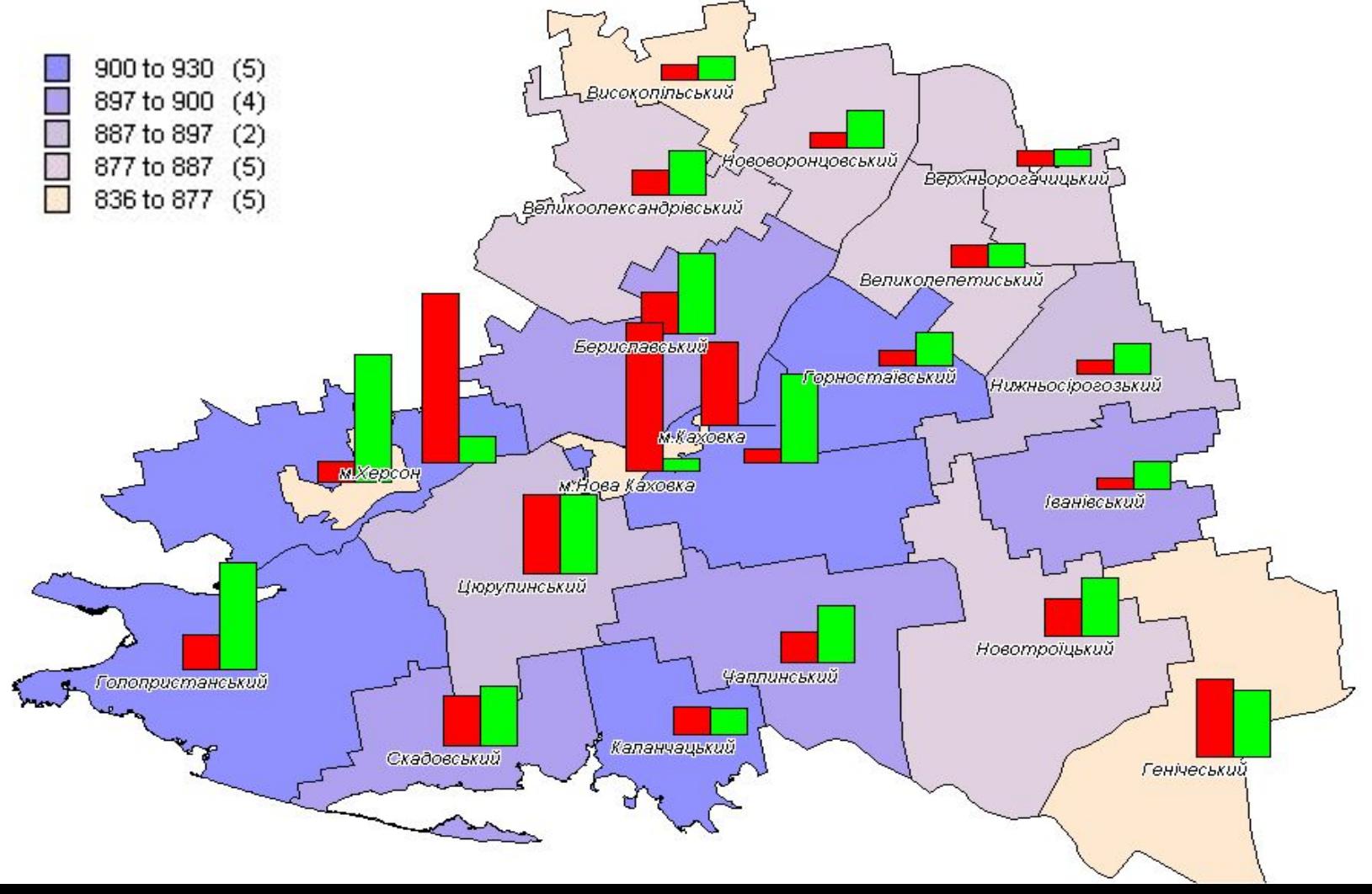

## **Построение 3D-карт и карт-призм**

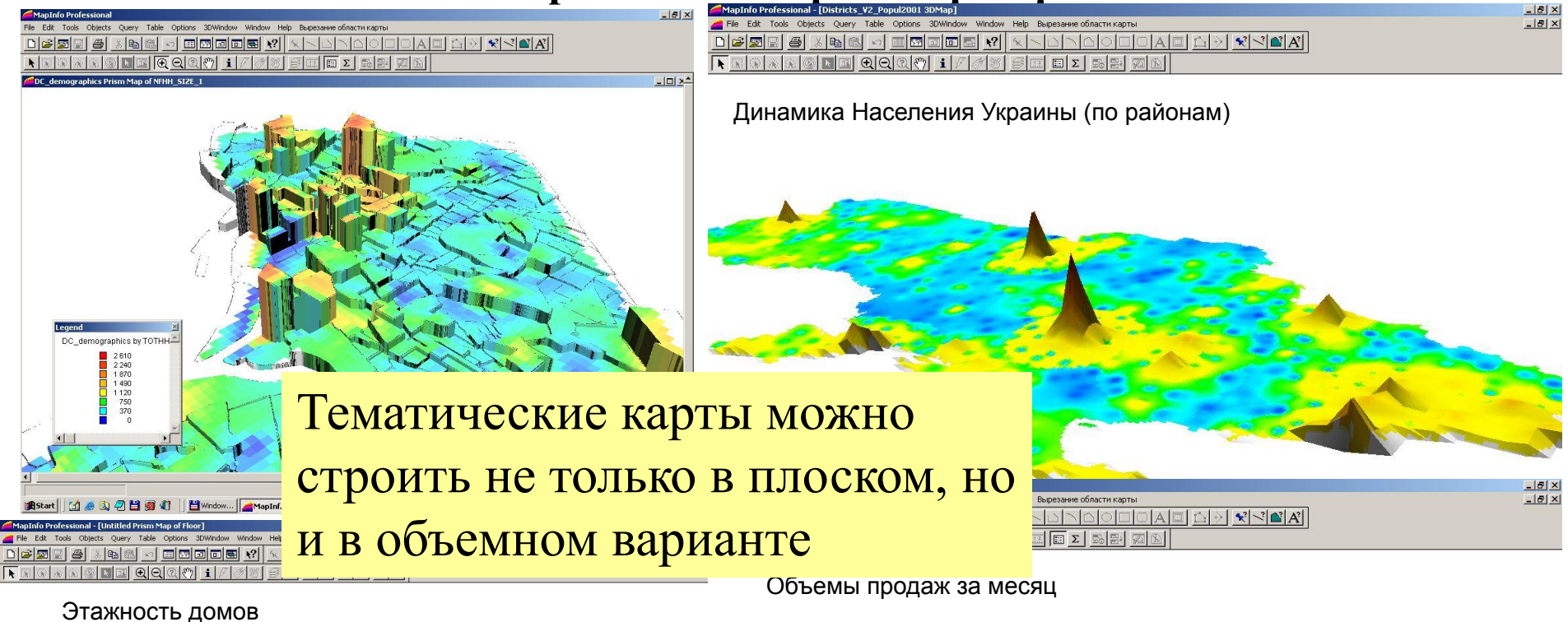

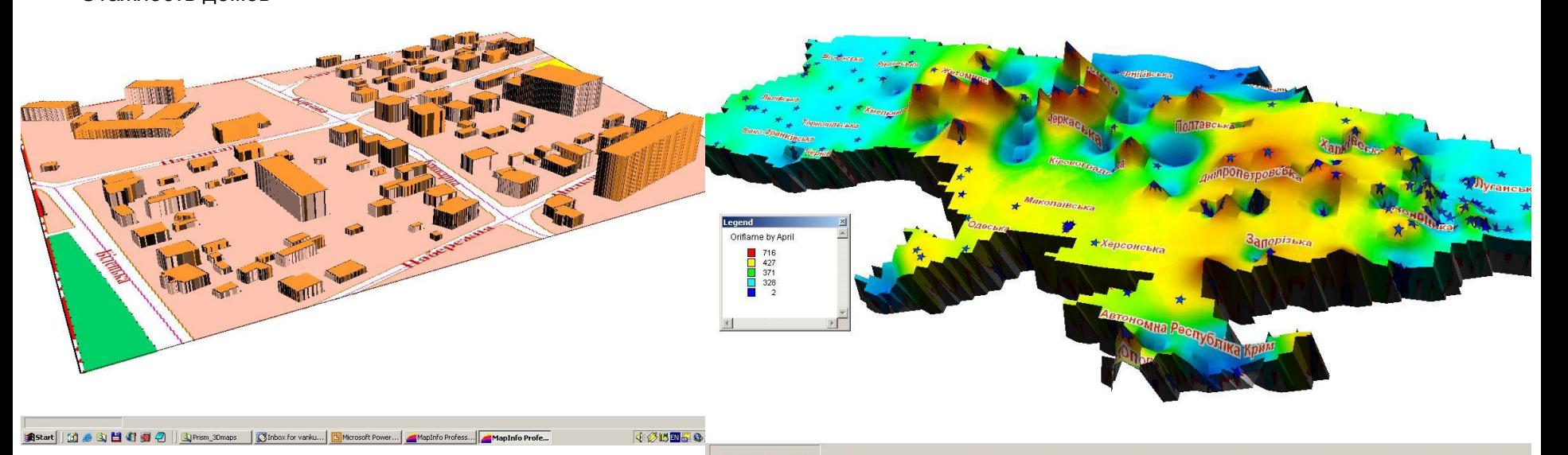

# Другой важной особенностью является наличие мощного набора средств **доступа к данным**

# Графический доступ и отбор объектов

С одной стороны – это средства графического доступа ...

Выбор точечный. Выбор прямоугольником, кругом, полигоном. Выбор в области. Инвертирование выбора.

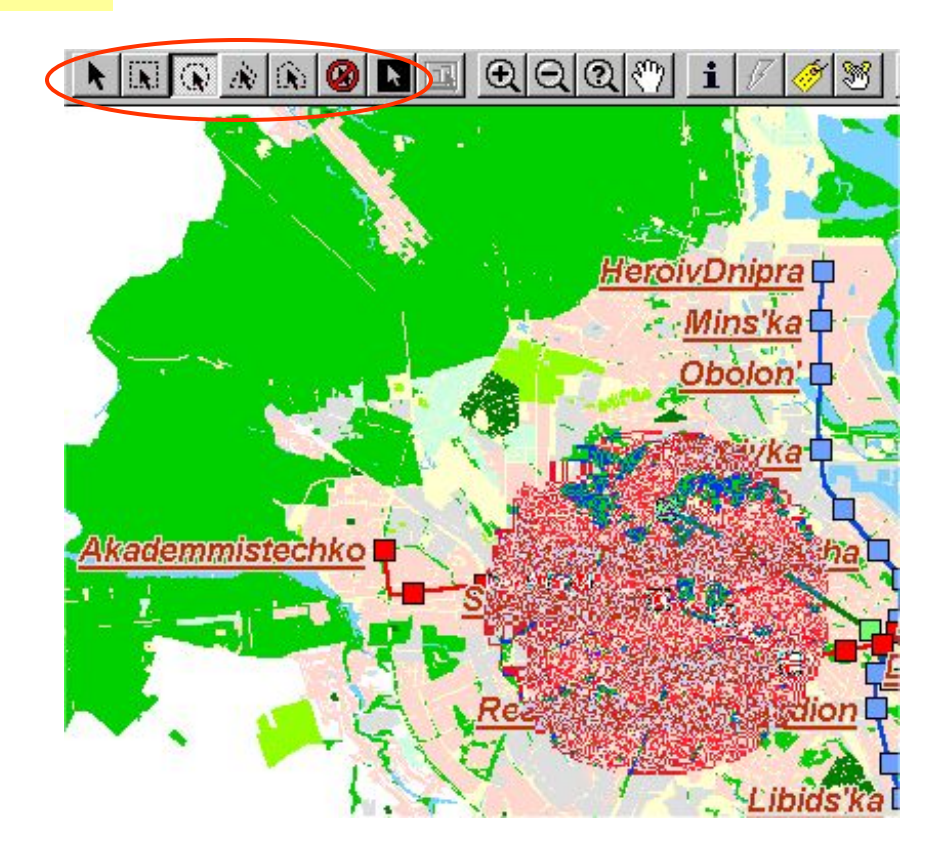

# Find, Select, SQL Select

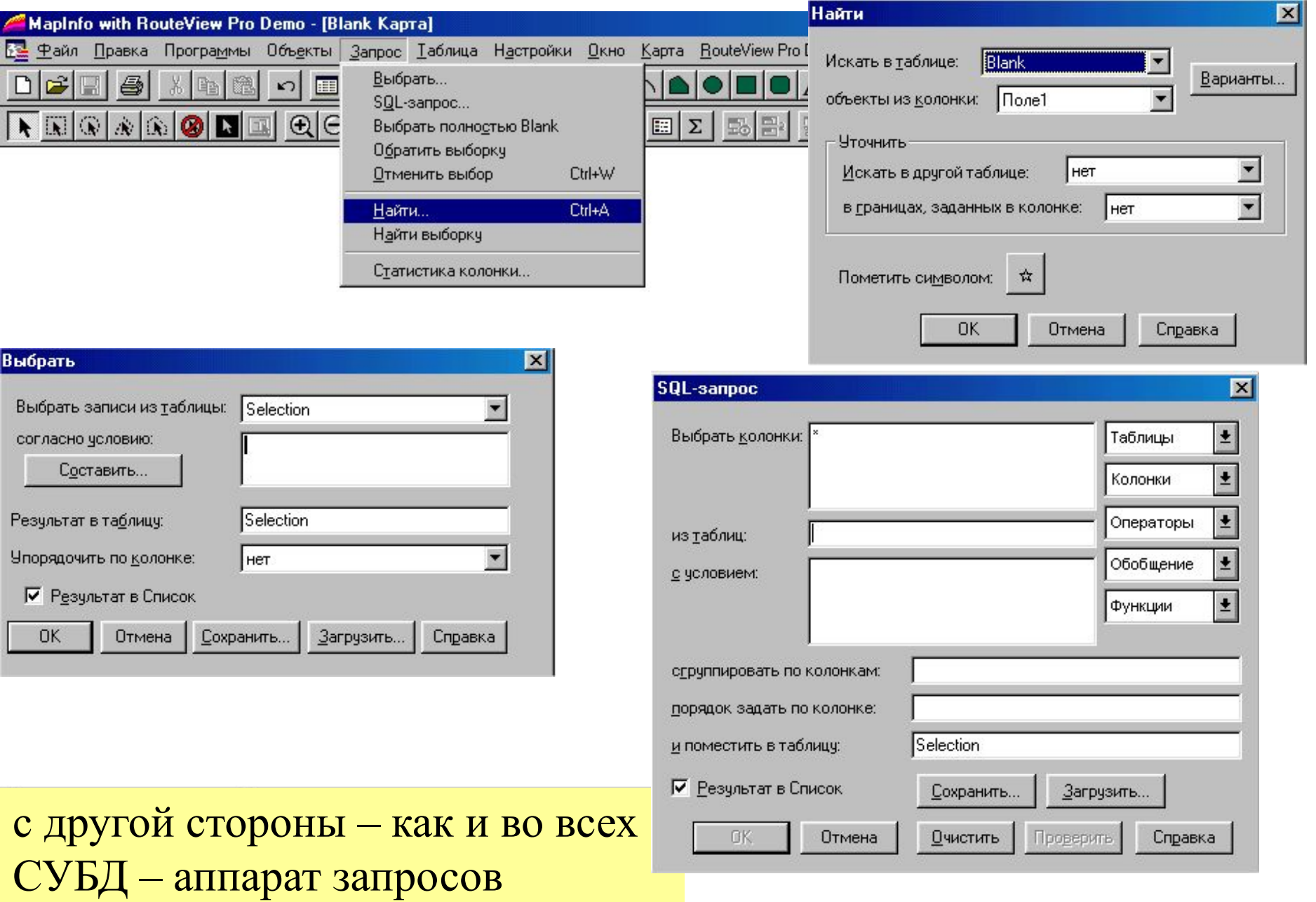

# Моделирование

## **Автоматизированное районирование**

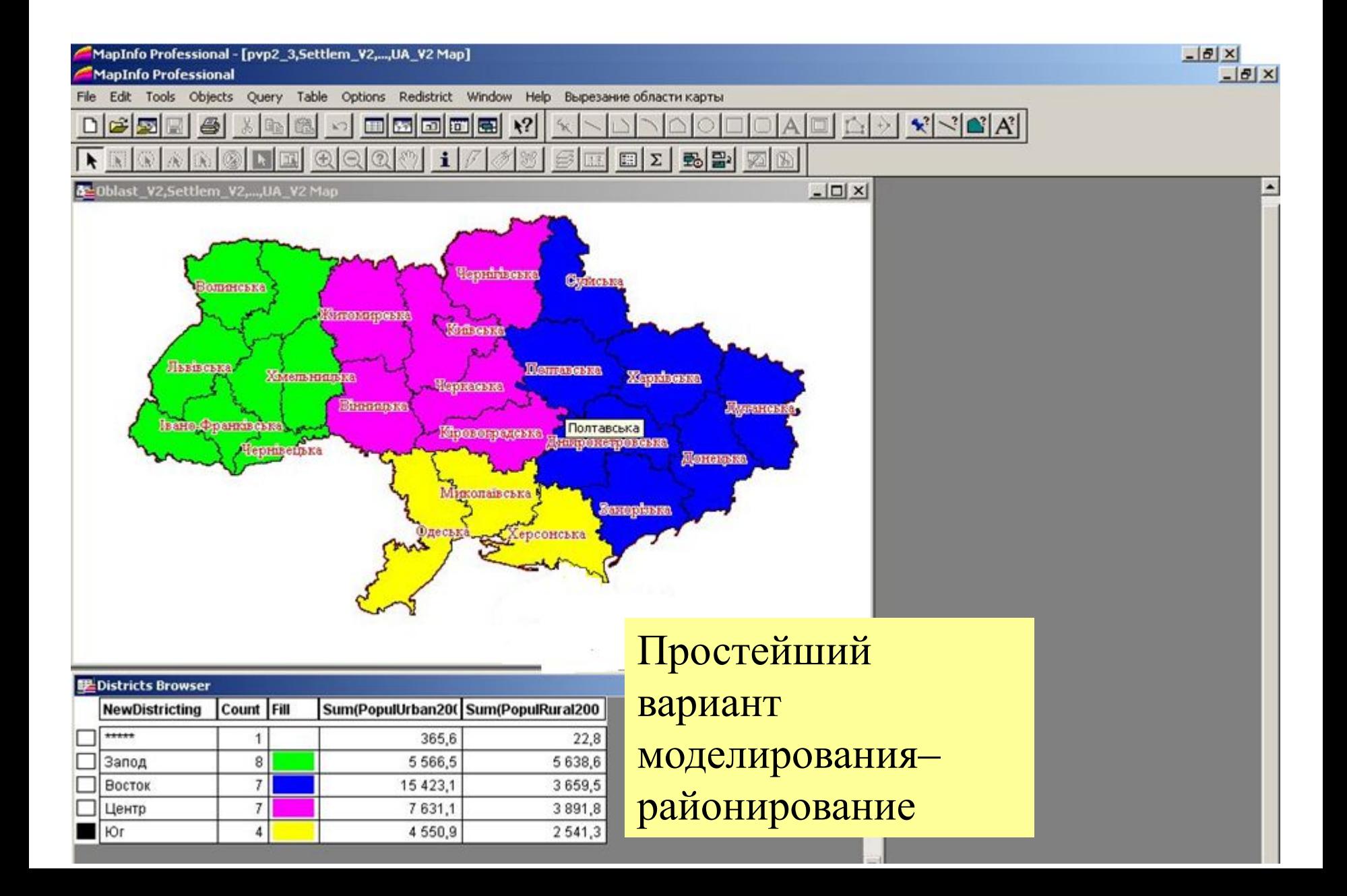

## **Полигоны Вороного**

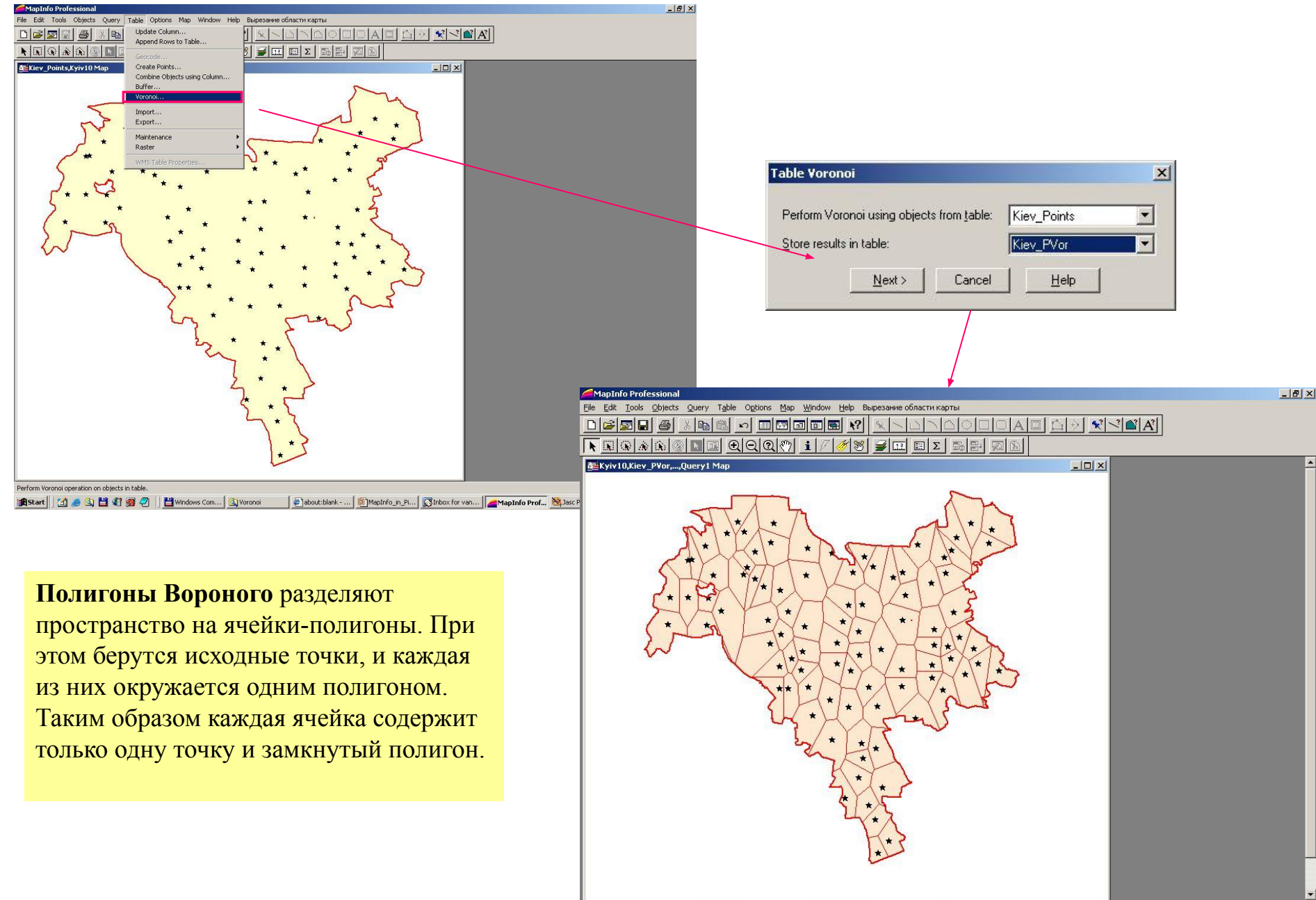

Zoom: 58,48 km

Editing: Query1

Selecting: None

## Буферы

 $-10x$ Edit Tools Objects Query Table Options Map Vertical Mapper Window Help  $-|B|$   $\times$ Создание буферных зон –  $|x|$ 80 000000 10 x 10 10 000 1  $\leq$   $\leq$   $A$ **DEET**  $\bigoplus$ ◥||▧||◈||ଈ||◎||◘||□|||⊙|○|◎|◎|♡|| ±|/|∥/|⊗||2||□|□||□||□||□||□||□||□||□||□||□||□|□||□||□||□||□||□||□||□| это создание полигональных объектов вокрух точек, линий, полигонов (слоя объектов), с указанием радиуса. Vertical Mapper Window He \50 | \* | 6 | 0 | 0 | 0 | 0 | 0 | 0 | 0 | 1 | / | / 8 | 5 | 5 | 5 | 5 | 5 | 5 | 5 **ENR** .<br>ЭНОЗАВОДСЬКИЙ Приблизительный радиус покрытия територии (Радиус 2 км) Selecting: None Zoom: 12,34 km Editing: Untitled **Alstart** | @ & | © © & R) 2 Windows Explorer Какие нас. пункты попадают в 5 километровую зону от дороги... $\sim$   $\alpha$ Editing: Untitled **Start B** 多回公事國名 | □2 Windows Explorer → <mark>回</mark>Microsoft PowerPoint - ... ● Jasc Paint Shop Pro - I... | <mark>▲ MapInfo Professiona...</mark> 图 ● ①野の 16:53

É

### **Построение маршрутов** $Q$  o  $g\eta$  $\bigoplus$  $rac{\epsilon}{80 \text{KM}}$ Маршрут  $\vert x \vert$ 60  $20$ Начальная дата 15.02.2005 10:01:32 Средняя скорость 60  $\overline{\phantom{a}}$  $\overline{\phantom{0}}$ Оптимизация кратчайший путь  $\overline{\phantom{0}}$ Длина сегм Длина общая С Время прибытия Дата прибытия  $\overline{\text{Cr}}$ Примечание **Удалить** Харків  $0.00 \text{ km}$  $0.00\,\text{km}$  $0<sub>MH</sub>$ 15.02.2005 10:01:32 Вверх Чернігів 484.92 км 484.92 км 8 ч 5 мин 15.02.2005 18:06:32 Вниз Редактировать Удалить все Экспорт  $\vert \cdot \vert$  $\blacktriangleright$ Центрировать Подсветить Масштабировать Весь  $X = 34.3925 Y = 50.0098$  $Zoom = 366.4999$ **00008360000** Skylockinfo D:\\_Project\Project2003... «■ 图 %m 13:09 **B** Start Microsoft PowerPoint - [... RU B

## Средства для Интернет-картографии – это большая отдельная тема.

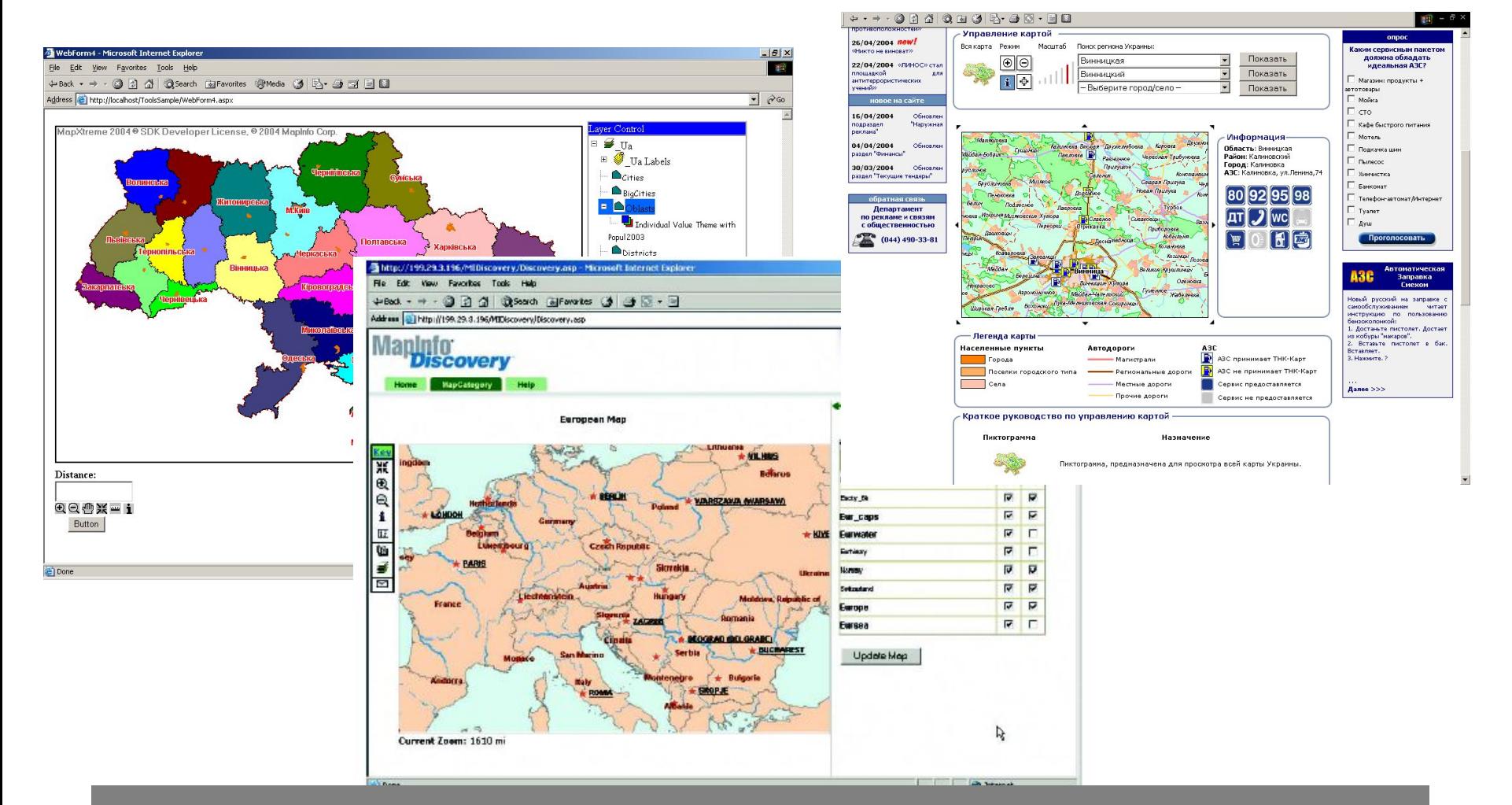

## **MapXtreme Discovery isgeoMap**

# Коллективное использование карт

## Коллективное использование карт

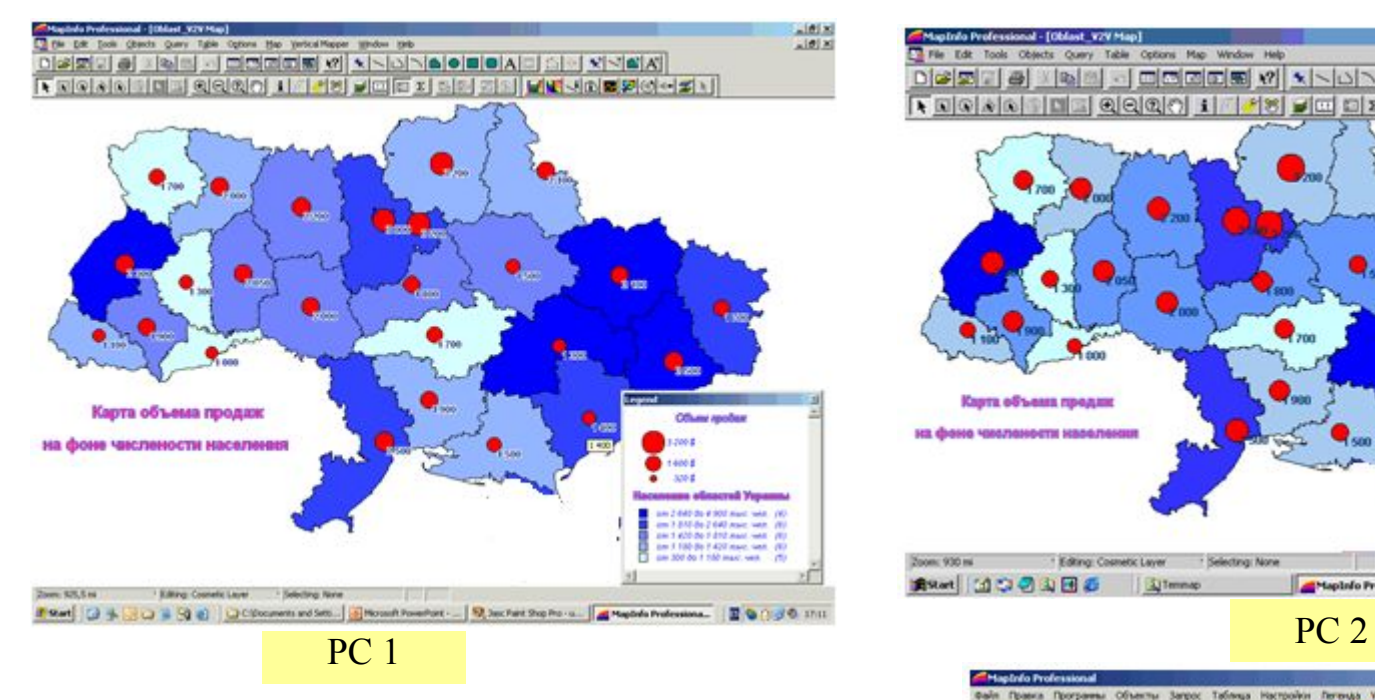

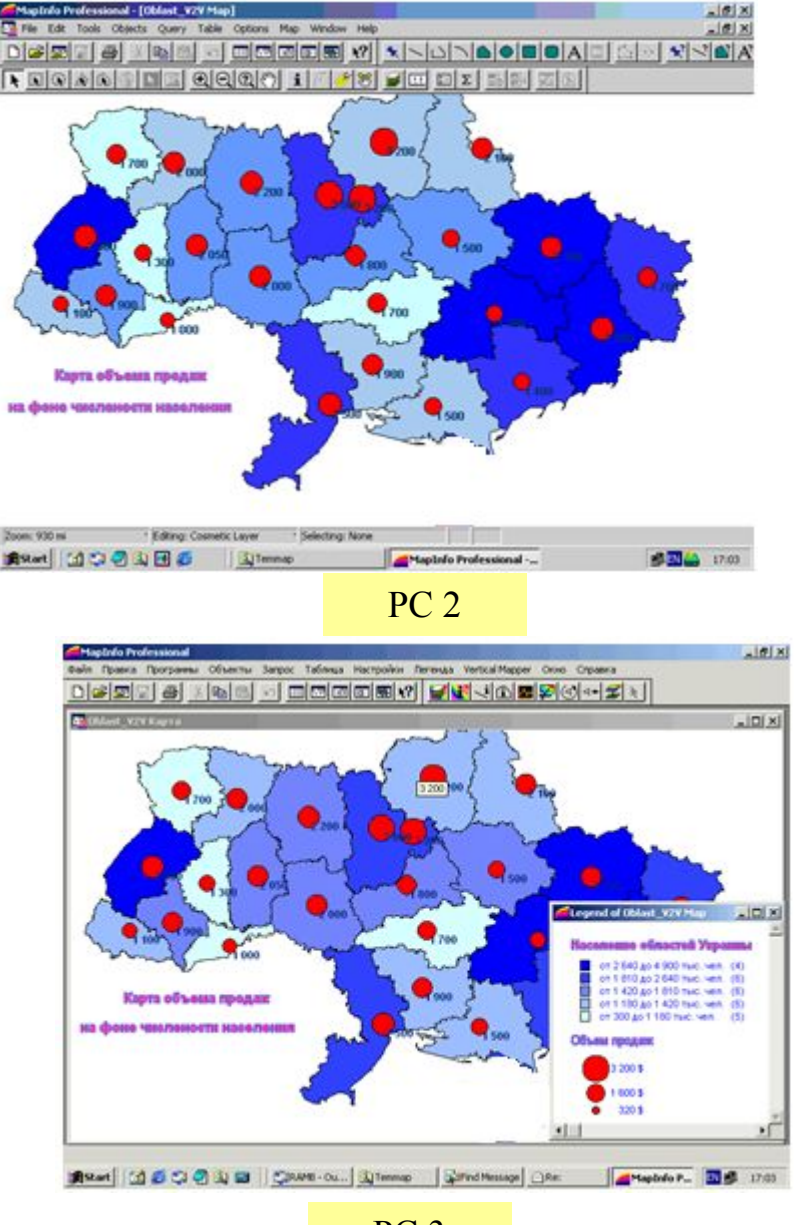

Карты, созданные на одном или нескольких рабочих местах, могут быть легко донесены до потребителей руководства, сотрудников, внешних пользователей.

## $\text{Map} \text{Map} \text{Map} \text{Map} \text{Prop} \text{Prouiewer-foblast-Y2, Oblast Map}$

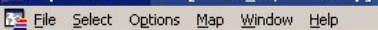

Zoom: 1 480 km

 $QQQ$  $\eta$ i  $\mathscr{F}[\mathcal{B}]\boxplus|\boxdot\; \Sigma|$  $\mathcal{B}[\mathcal{B}|\mathcal{R}]\setminus\mathbb{R}[\mathbb{Q}|\mathcal{R}|\mathcal{R}]$  $\overline{\mathbb{R}}$ 可

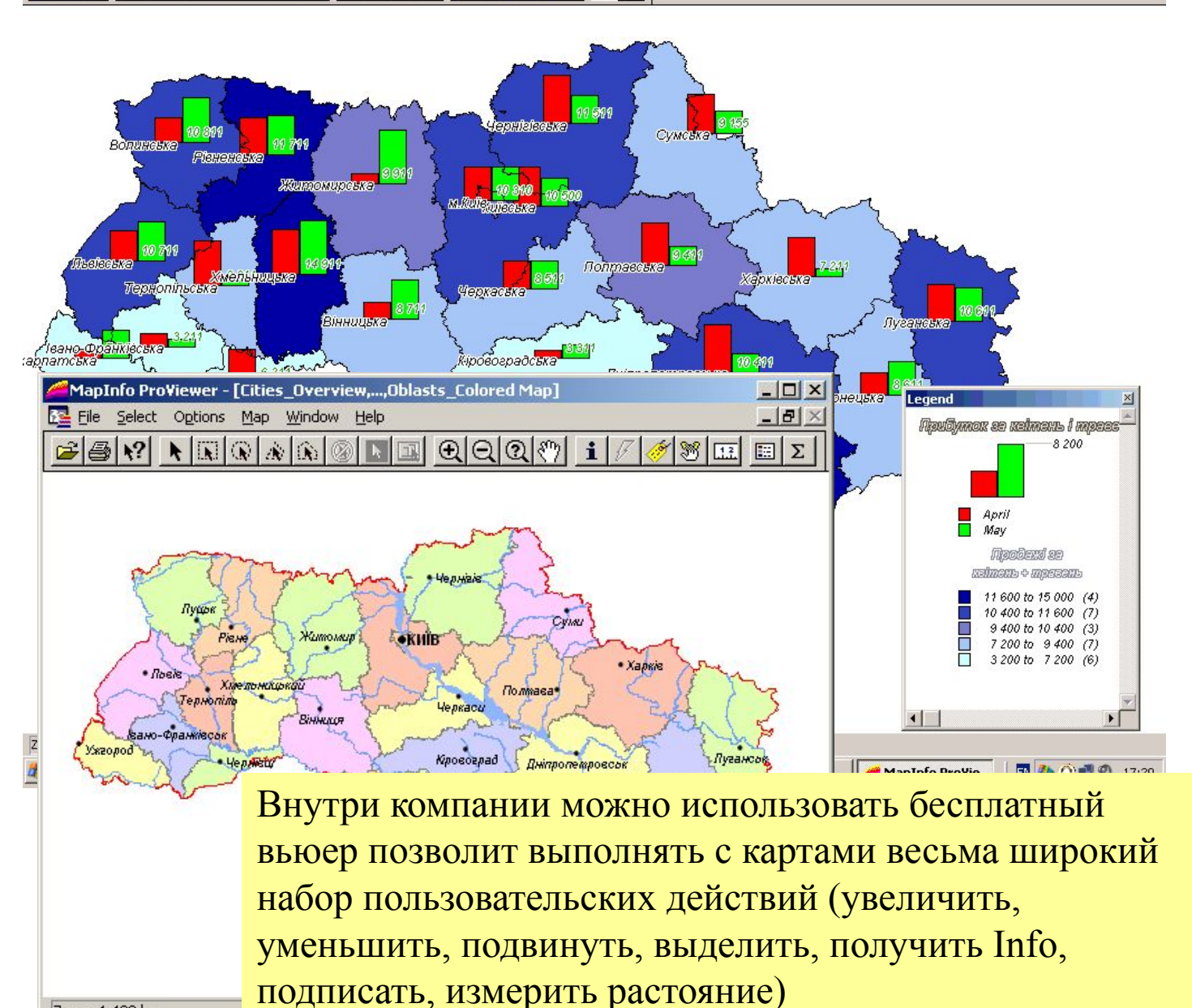

 $-10 \times$ 

 $-1$ 

## MapInfo Proviewer обладает очень широкими возможностями...

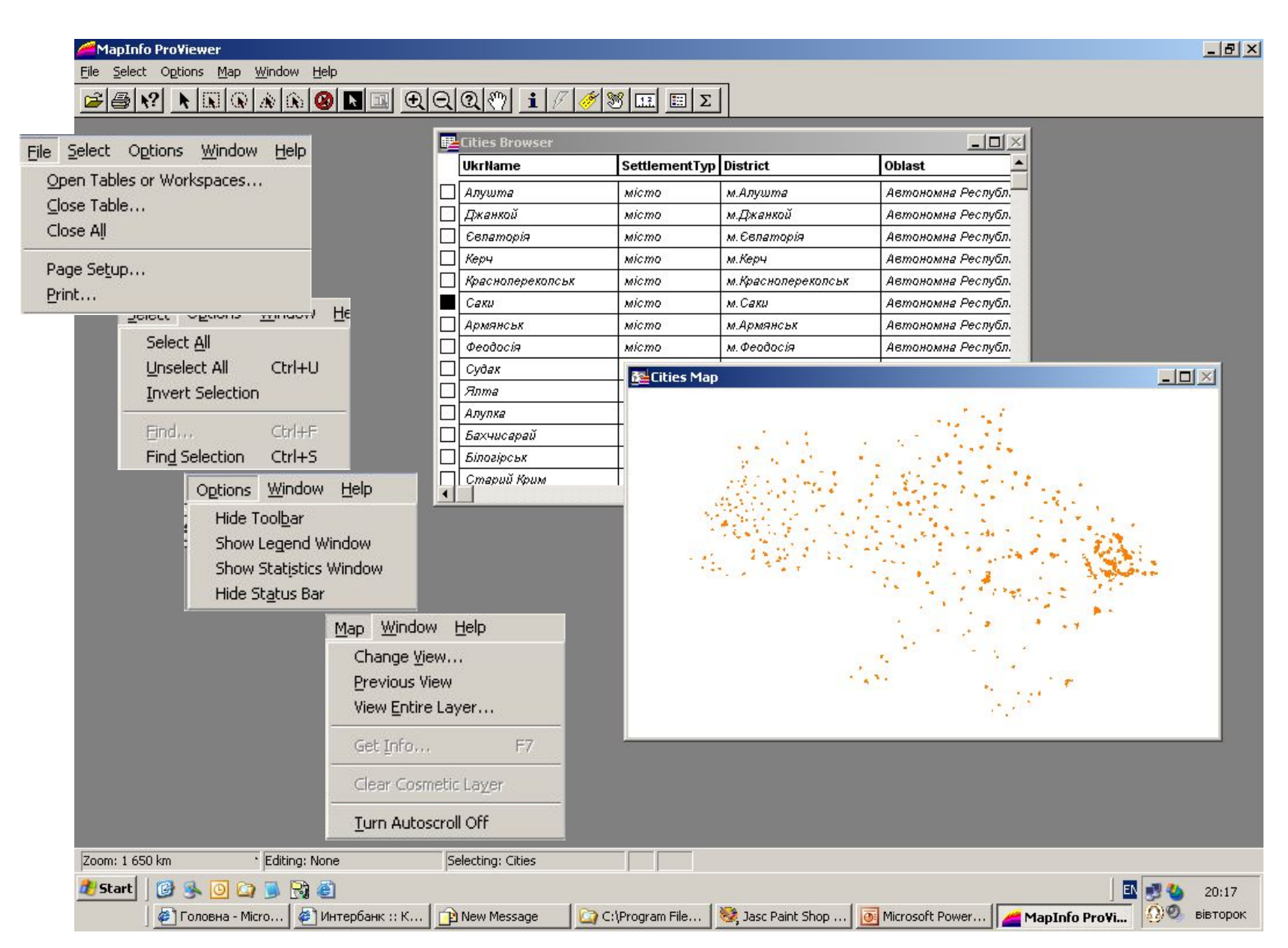

# От версии к версии - Upgrades

### **Acrobat Reader - [MIPro7\_5B.PDF]**

Edit Document View Window Help File

 $\mathbb{E}$  $D|F|$  $\mathbb{E} \left[ \mathbb{C} \right]$ n. Ø  $\blacksquare$  $\mathbb{N}$ фħ া

### **MapInfo Professional Comparison**

### MIPro 5.5 added:

All-new business graphing and charting that includes 3D, extensive style control, and active selection.

Relief shading that dramatically reveals the terrain of a continuous thematic map.

Data-driven cartographic legends that automate the processing of creating detailed legend entries.

### Oracle8i Support

Support for new raster formats including MrSID, WMF, PNG, Photoshop 3.0.

User Interface Tweaks: display length while drawing; display coordinates degrees, minutes, seconds (DD° MM' SS") format; save printer settings (page orientation, etc.) in workspace; select-by-drawing-polygon tool; unselect-all button; explicitly specify Spherical or Cartesian length and area calculations.

### New Tools:

61 e 啕 øι ित

124%

**A** Start

- MapWizard, Check and Set CoordSys Bounds, DEM to Grid.  $\mathbf{F}$   $\mathbf{H}$   $\mathbf{I}$  2 of 2

### MIPro 6.0 added:

**Internet Support** - HotLinks, HTML Image Maps, MetaDataBrowser.

3D viewing - Rotate, pan, zoom, query, drape, and print.

**Database Support** - Oracle 8.1.6, MS Access 2000. MS Access multi-user

### Output

- 24-bit color, control over color dithering method, control over transparency handling technique, control over page size, control over defaults.

### **Object Processing**

- Create convex hull and enclosed area polygons. Use MS Windows support for clip regions.

### Geocoding

- Support user control of inset from ends of street and offset to side of street. Correctly interpolate along polygons.

### Cartographic Legend

- Automatically align items across frames. Support generating item labels from joined tables.

 $\Box$ 

سمتعسدك

### Projections

 $8.5 \times 11$  in

**Ford** 

MIPro 6.5 added:

### Platform Support:

- Windows 2000 logo certification - Windows 95, 98, and NT 4.0 tested: works the same as previous logo-certified versions.

#### **Remote Database Support**

- Support for SpatialWare 4.5 on all platforms (Informix, DB2, SQL Server, Oracle 8) - Support for Oracle Spatial 8.1.5, 8.1.6, and 8.1.7 Improved performance.

### **Raster/Grid Enhancements**

- Raster and Grid Translucency (great for Telcos to display RF propagation data) Raster display override - Direct read of DEM, DTED, and GTOPO30 grid formats.

3D Prism Maps

- Great for bivariate thematic mapping: display two different

variables at ono **Object Processi** - Clean (remove gaps, and overla - Snap/Thin/Ger extra nodes to s

### - Disaggregate ( objects into sep - Performance in расширяется…

t Acrobat Read... | C Seminar\_MIPro... | Acrobat Read... | @ Microsoft Powe... | EN ELLA

### MIPro 7.0 added:

### **Platform Support**

- Windows XP logo (XP Professional and XP Home support) Windows 2000 logo certification, - Windows NT+SP6 and Windows 98 - tested - works the same as previous logo Certified versions.

 $-10$   $\times$  $-17x$ 

17:39

### **Remote Database Support**

- X, Y (point Data) - MS Access, SQL Server, Oracle, Informix - Spatial (Map Objects) - Oracle, Informix, SQL Server - Significant performance improvement on SOL Server.

### New File Types added:

- Direct read of Shape files, Import support for GML. Built in support for the following raster formats: MrSid, ECW, JPEG2000, ADRG, CADRG, CIB, ASRP and NITE.

### **Object Processing**

- Solit hy line polyline. Voronoi

Система постоянно совершенствуется и функционально

# Все в одном

Все ОСНОВНЫЕ модули входят в поставку – их

не надо докупать отдельно. В этом отличие от

ArcView – там каждый модуль стоит примерно

столько же, сколько МИ Про стоит вся.

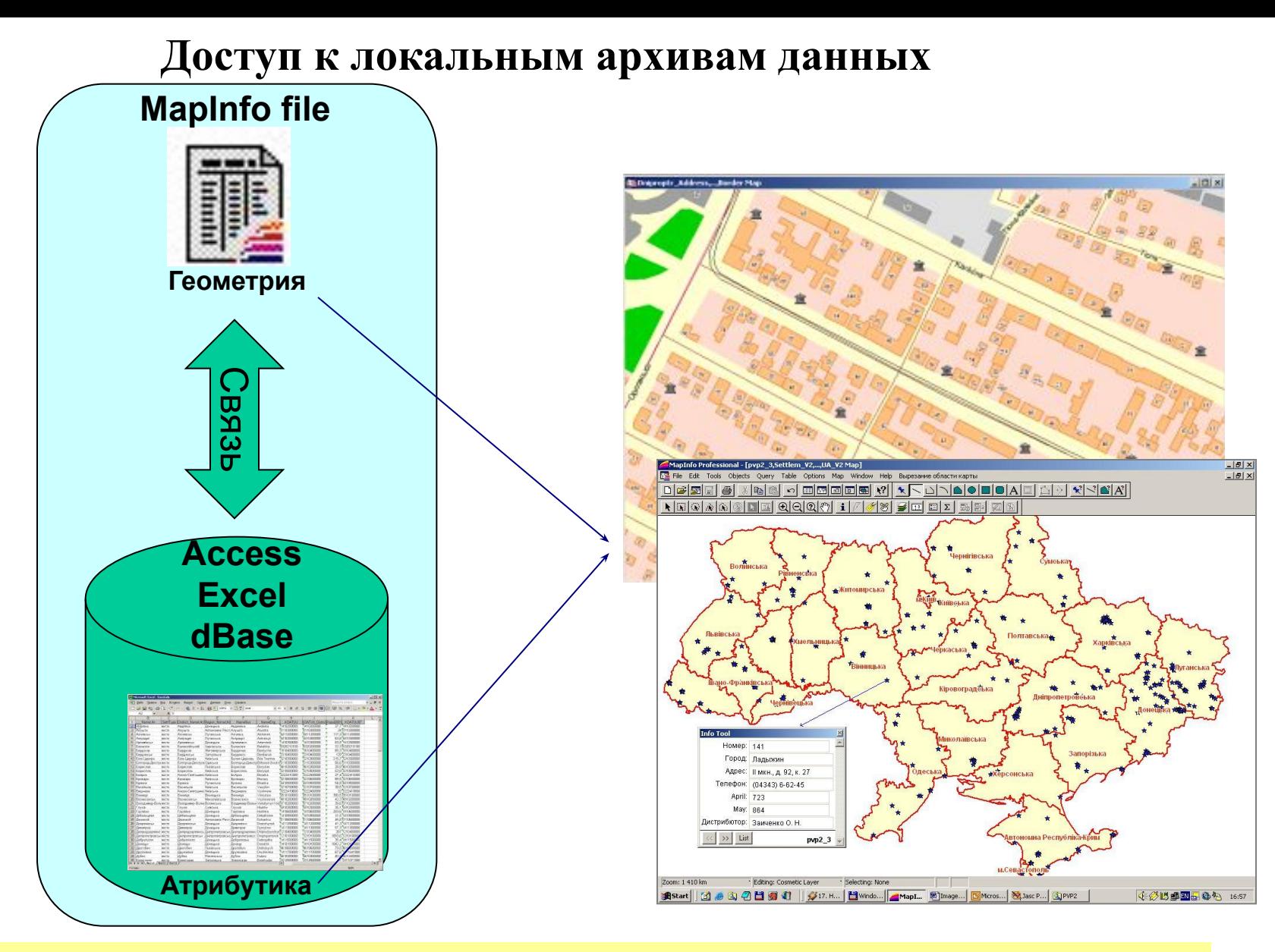

MapInfo Professional при открытии внешнего файла данных (таблицы Access, Excel,...) создает дополнительный MapInfo-файл в котором будет хранится графическая информация. Теперь можно работать, храня геометрию в MapInfo-файлах, а – в «родных» таблицах.

## **Хранение геометрии в удаленных БД**

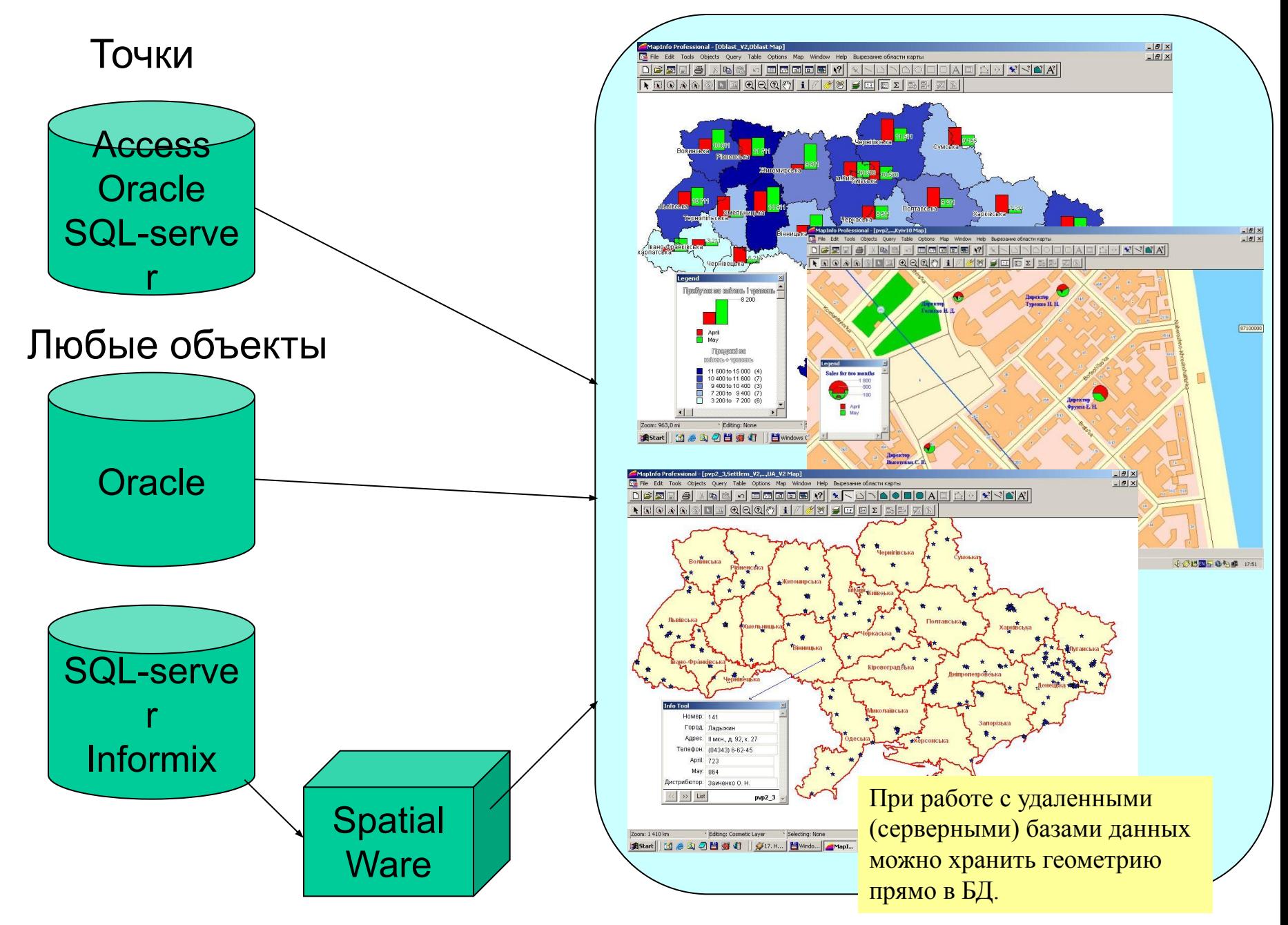

## **Нанесение объектов на карту. Геокодирование**

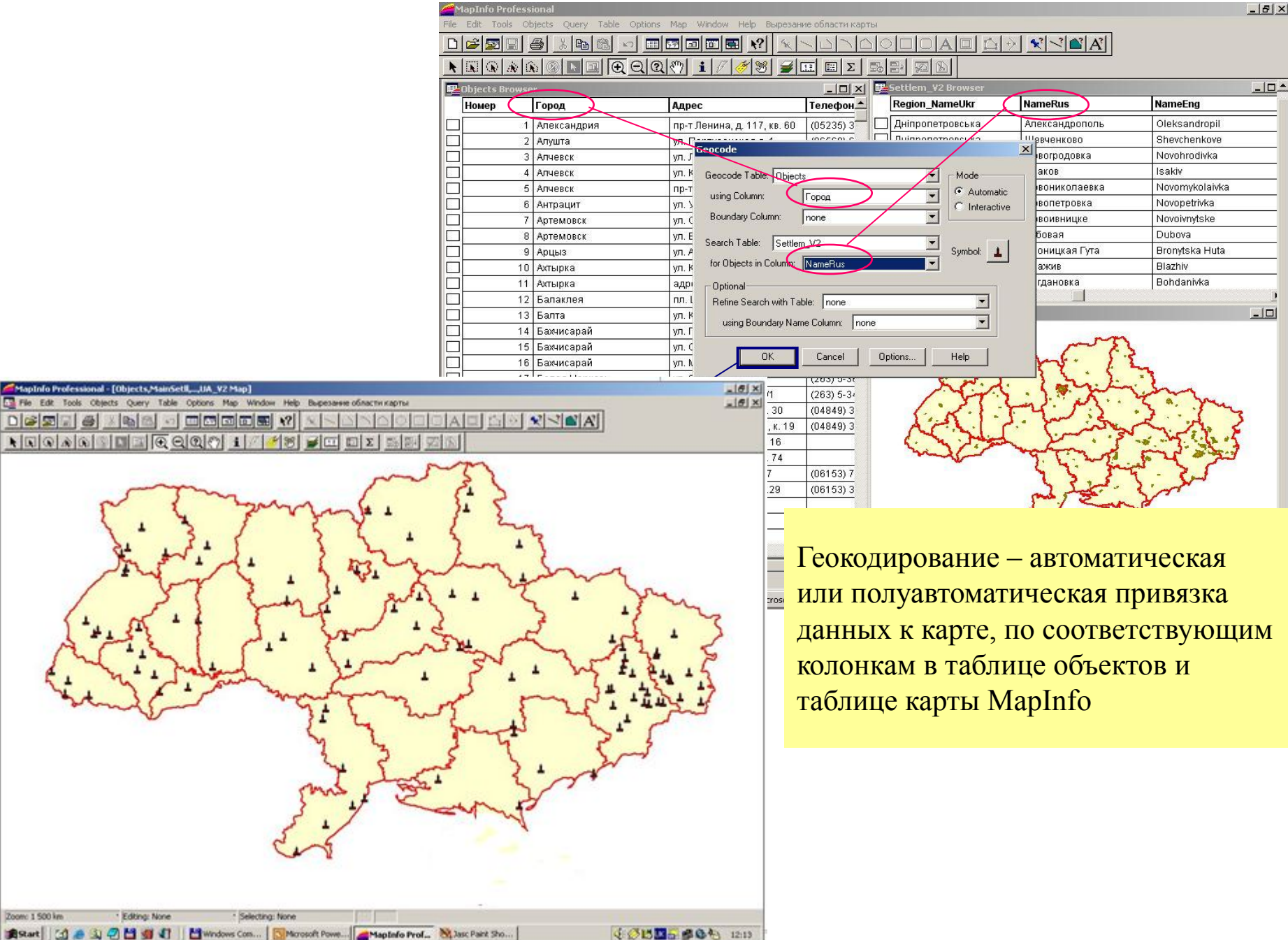

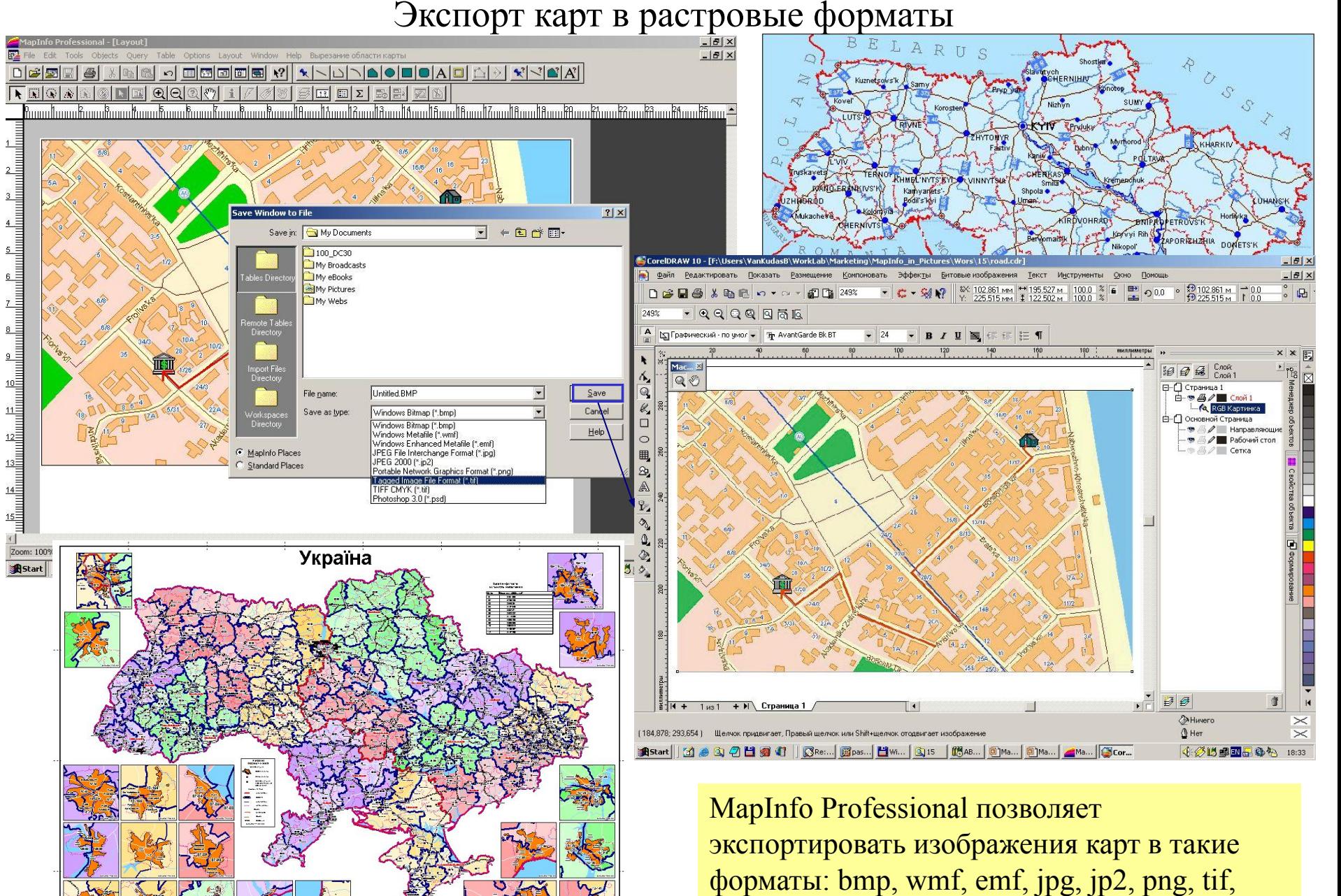

tif-CMYK, psd.

## **Экспорт карт в HTML**

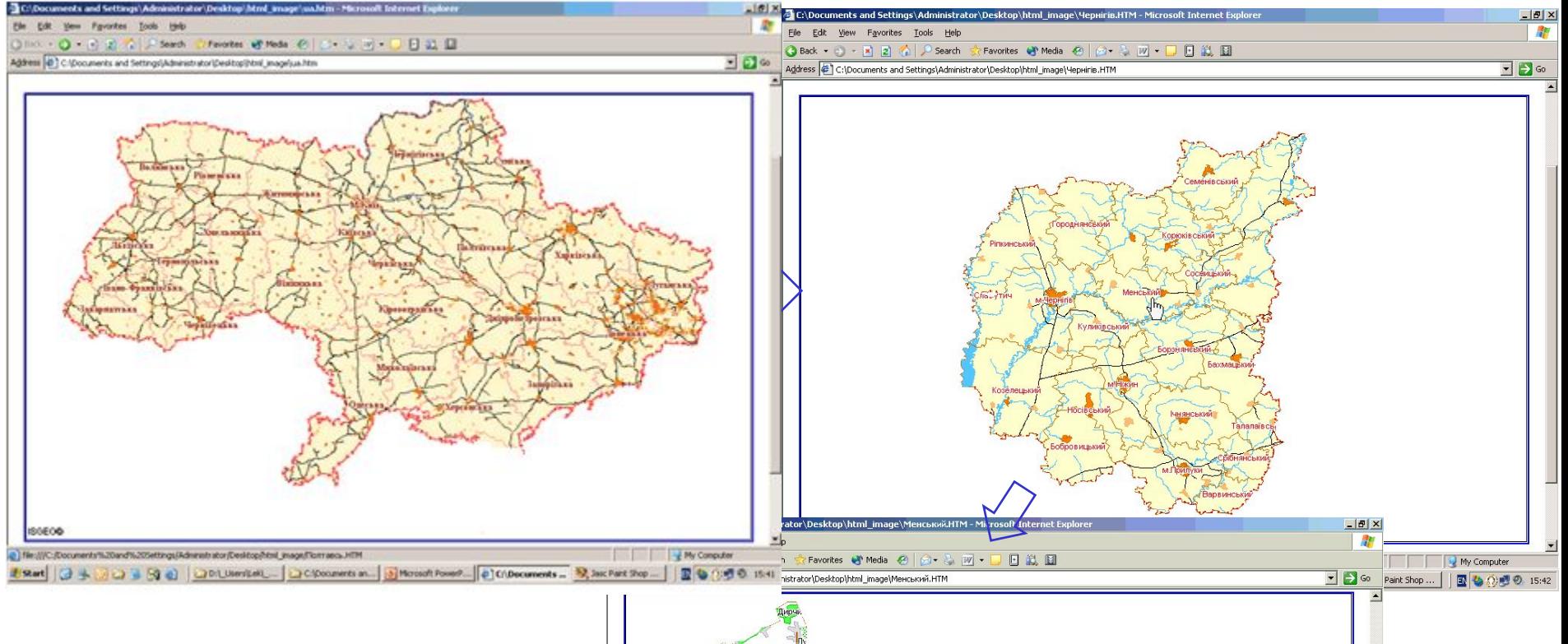

MapInfo Pro содает картинку и создает ссылки для объектов указаного слоя (области, районы, свои объекты). Под эти ссылки можно подставить новые картинки или другую информацию.

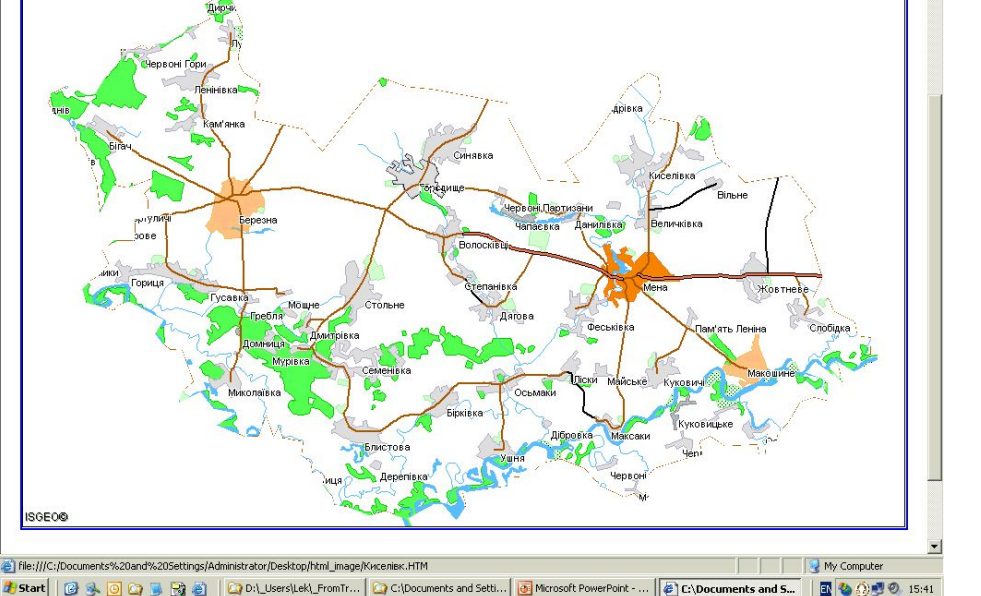

# MapBasic

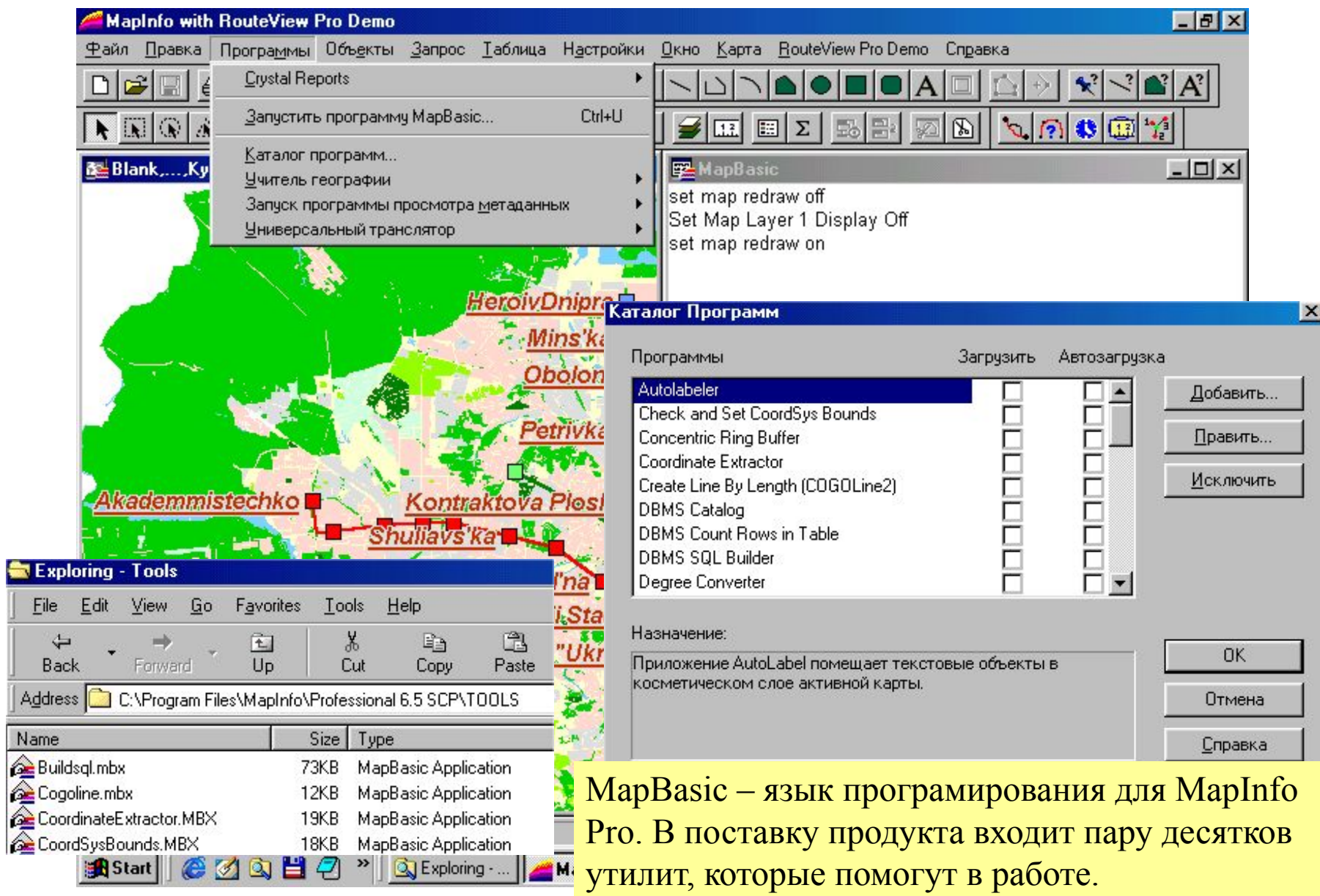

### **Отбор элементов по заданному критерию командой Select**

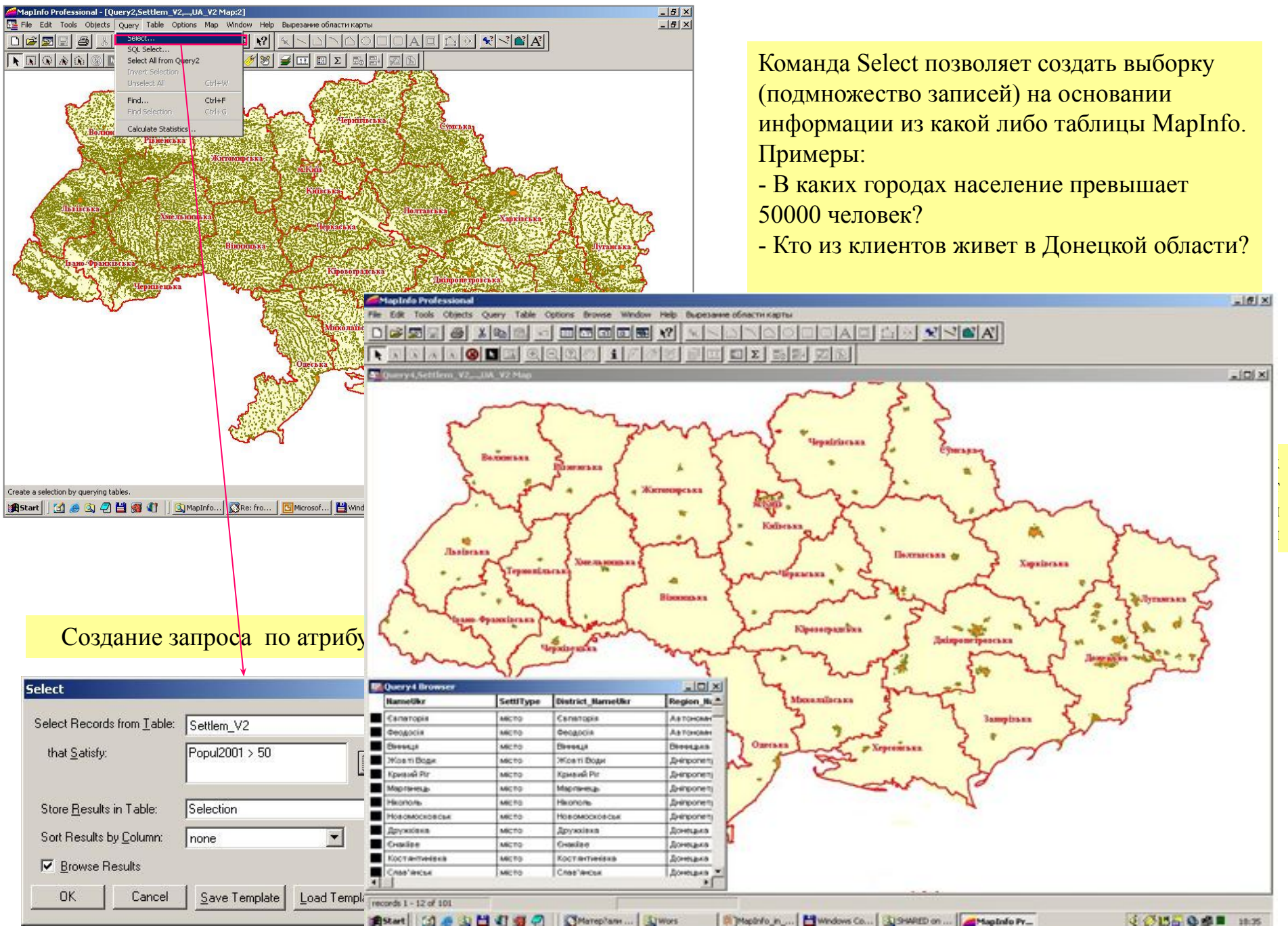

## Использование языка запросов SQL

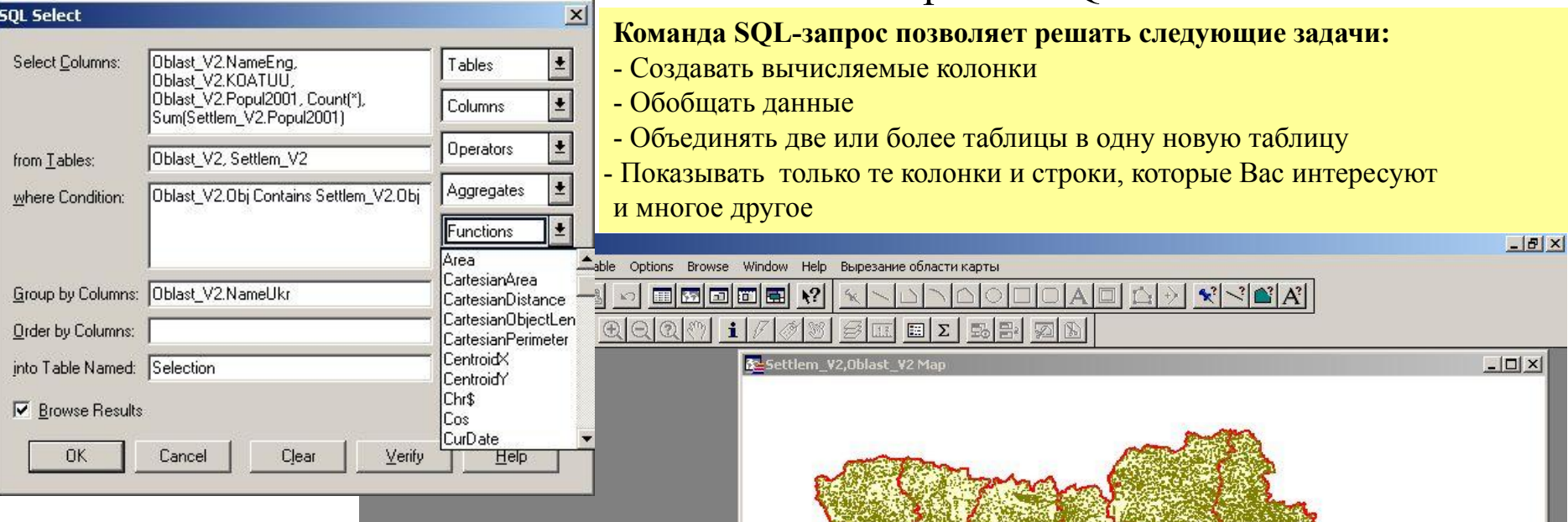

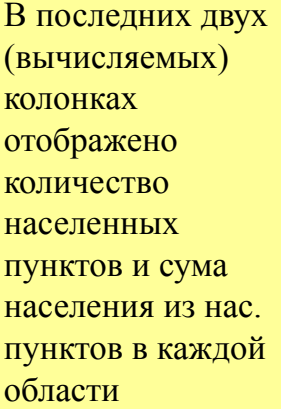

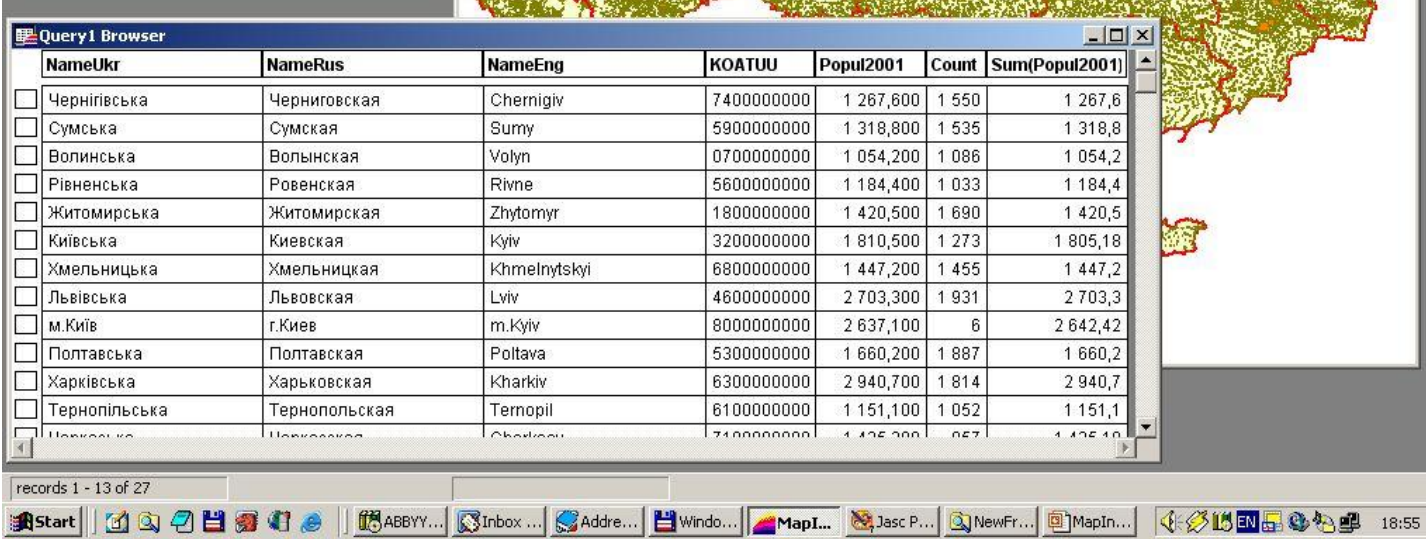

## Отбор объектов с вычислением геометрических характеристик

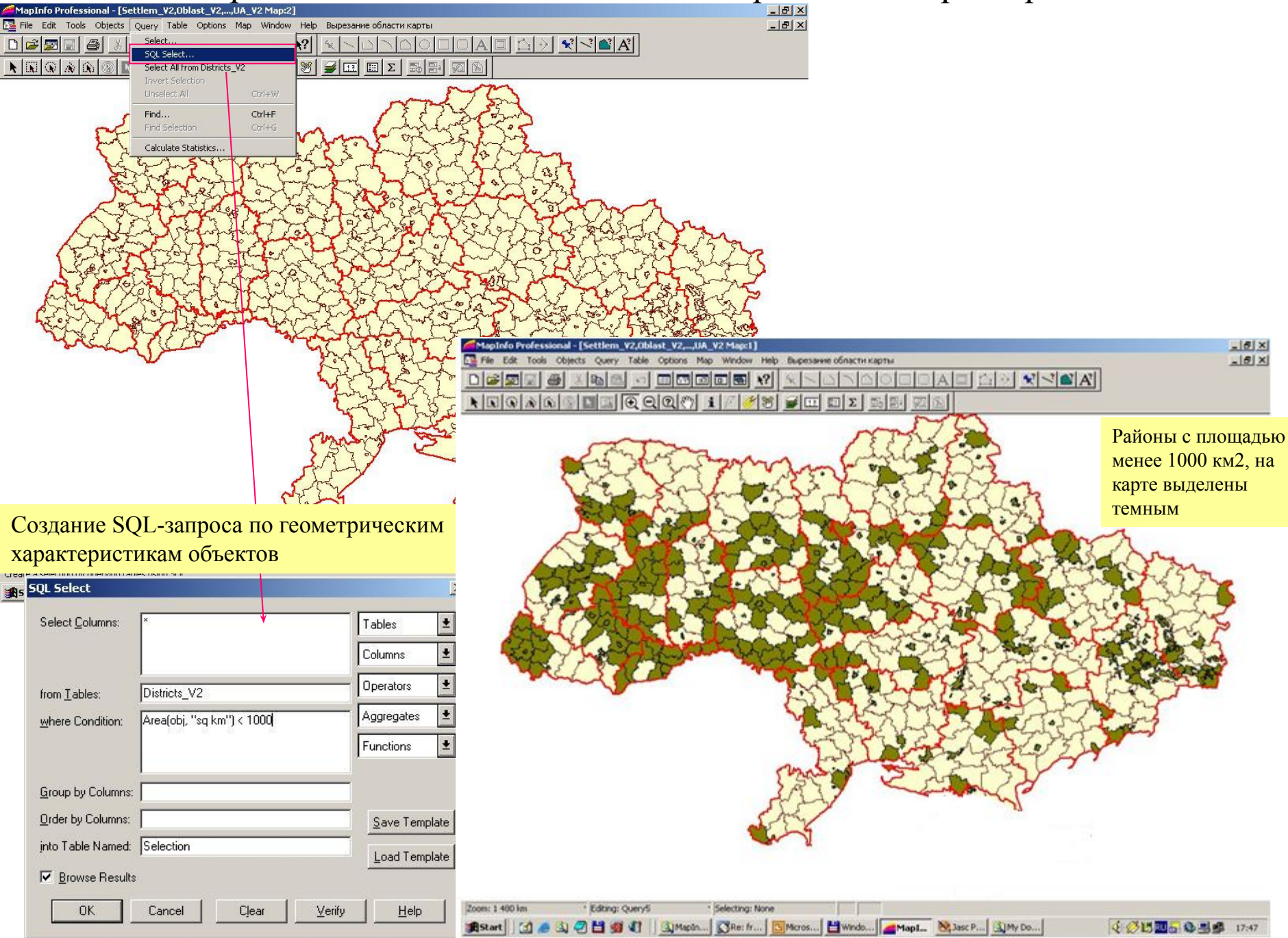